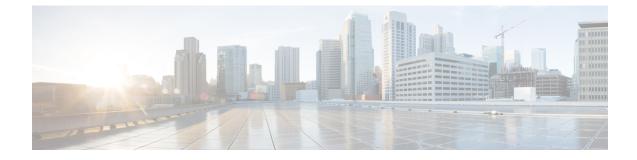

# **Network Stack IPv4 and IPv6 Commands**

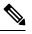

Note

All commands applicable for the Cisco NCS 5500 Series Router are also supported on the Cisco NCS 540 Series Router that is introduced from Cisco IOS XR Release 6.3.2. References to earlier releases in Command History tables apply to only the Cisco NCS 5500 Series Router.

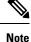

• Starting with Cisco IOS XR Release 6.6.25, all commands applicable for the Cisco NCS 5500 Series Router are also supported on the Cisco NCS 560 Series Routers.

- Starting with Cisco IOS XR Release 6.3.2, all commands applicable for the Cisco NCS 5500 Series Router are also supported on the Cisco NCS 540 Series Router.
- References to releases before Cisco IOS XR Release 6.3.2 apply to only the Cisco NCS 5500 Series Router.
- Cisco IOS XR Software Release 7.0.1 specific updates are not applicable for the following variants of Cisco NCS 540 Series Routers:
  - N540-28Z4C-SYS-A
  - N540-28Z4C-SYS-D
  - N540X-16Z4G8Q2C-A
  - N540X-16Z4G8Q2C-D
  - N540X-16Z8Q2C-D
  - N540-12Z20G-SYS-A
  - N540-12Z20G-SYS-D
  - N540X-12Z16G-SYS-A
  - N540X-12Z16G-SYS-D

This chapter describes the commands available on the NCS 5000 routers Cisco IOS XR software to configure and monitor features related to IP Version 4 (IPv4) and IP Version 6 (IPv6).

For detailed information about network stack concepts, configuration tasks, and examples, refer to the *IP* Addresses and Services Configuration Guide for Cisco NCS 5500 Series RoutersIP Addresses and Services Configuration Guide for Cisco NCS 540 Series RoutersIP Addresses and Services Configuration Guide for Cisco NCS 560 Series Routers.

- clear ipv6 neighbors, on page 4
- clear ipv6 path-mtu, on page 5
- hw-module fib ipv4 scale host-optimized disable, on page 6
- hw-module tcam fib ipv4 scaledisable, on page 7
- icmp ipv4 rate-limit unreachable, on page 8
- ipv4 address (network), on page 9
- ipv4 assembler max-packets, on page 12
- ipv4 assembler timeout, on page 13
- ipv4 conflict-policy, on page 14
- ipv4 directed-broadcast, on page 15
- ipv4 helper-address, on page 16
- ipv4 mask-reply, on page 18
- ipv4 mtu, on page 19
- ipv4 redirects, on page 21
- ipv4 source-route, on page 22
- ipv4 unnumbered (point-to-point), on page 23
- ipv4 unreachables disable, on page 25
- ipv4 virtual address, on page 26
- ipv6 address, on page 28
- ipv6 address link-local, on page 30
- ipv6 assembler, on page 32
- ipv6 conflict-policy, on page 33
- hw-module fib scale ipv6 custom-lem, on page 34
- ipv6 enable, on page 35
- ipv6 hop-limit, on page 37
- ipv6 icmp error-interval, on page 38
- ipv6 mtu, on page 40
- IPv6 nd proxy-nd, on page 42
- ipv6 nd dad attempts, on page 43
- ipv6 nd managed-config-flag, on page 46
- ipv6 nd ns-interval, on page 48
- ipv6 nd other-config-flag, on page 50
- ipv6 nd prefix, on page 52
- ipv6 nd ra-interval, on page 54
- ipv6 nd ra-lifetime, on page 56
- ipv6 nd reachable-time, on page 57
- ipv6 nd redirects, on page 59
- ipv6 nd scavenge-timeout, on page 60
- ipv6 nd suppress-ra, on page 61
- ipv6 neighbor, on page 62
- ipv6 source-route, on page 64
- ipv6 tcp-mss-adjust, on page 65

- ipv6 unreachables disable, on page 66
- ipv6 virtual address, on page 68
- local pool, on page 70
- show arm conflicts, on page 73
- show arm registrations producers, on page 75
- show arm router-ids, on page 77
- show arm summary, on page 78
- show arm vrf-summary, on page 79
- show clns statistics, on page 80
- show ipv4 interface, on page 82
- show ipv4 traffic, on page 85
- show ipv6 interface, on page 87
- show ipv6 neighbors, on page 92
- show ipv6 neighbors summary , on page 96
- show ipv6 traffic, on page 97
- show kim status, on page 100
- show local pool, on page 102
- show mpa client, on page 104
- show mpa groups, on page 105
- show mpa ipv4, on page 107
- show mpa ipv6, on page 109
- vrf (fallback-vrf), on page 111

# clear ipv6 neighbors

To delete all entries in the IPv6 neighbor discovery cache, except static entries, use the **clear ipv6 neighbors** command in XR EXEC mode.

clear ipv6 neighbors [location node-id]

| Syntax Description | <b>location</b> <i>node-id</i> (Optional) The designated node. The <i>node-id</i> argument is entered in the <i>rack/slot/module</i> notation.                                                                                                    |  |  |  |  |  |
|--------------------|----------------------------------------------------------------------------------------------------|--|--|--|--|--|
| Command Default    | None                                                                                                    |  |  |  |  |  |
| Command History    | Release Modification                                                                                                    |  |  |  |  |  |
|                    | Release 6.0 This command was introduced.                                                                                                    |  |  |  |  |  |
| Usage Guidelines   | If the location option is specified, only the neighbor entries specified in the <b>location</b> <i>node-id</i> keyword and argument are cleared.                                                                                                    |  |  |  |  |  |
| Task ID            | Task ID Operations                                                                                                    |  |  |  |  |  |
|                    | network read,<br>write                                                                                                    |  |  |  |  |  |
|                    | IPv6 execute                                                                                                    |  |  |  |  |  |
| Examples           | In the following example, only the highlighted entry is deleted:<br>RP/0/RP0/CPU0:router# clear ipv6 neighbors ?                                                                                                    |  |  |  |  |  |
|                    | location specify a node name                                                                                                    |  |  |  |  |  |
|                    | <pre>RP/0/RP0/CPU0:router# show ipv6 neighbor IPv6 Address Age Link-layer Addr State Interface 8888::3 - 1234.2345.9877 REACH HundredGigE0/0/0/0 8888::8 - 1234.2345.9877 REACH HundredGigE0/0/0/0 fe80::205:1ff:fe9f:6400 1335 0005.019f.6400 STALE HundredGigE0/0/0/0 fe80::206:d6ff:fece:3808 1482 0006.d6ce.3808 STALE HundredGigE0/0/0/0 fe80::200:11ff:fe11:1112 1533 0000.1111.1112 STALE HundredGigE0/0/0/2</pre> |  |  |  |  |  |
|                    | RP/0/RP0/CPU0:router# <b>clear ipv6 neighbors location 0/2/0</b><br>RP/0/RP0/CPU0:router# <b>show ipv6 neighbor</b>                                                                                                    |  |  |  |  |  |
|                    | IPv6 Address Age Link-layer Addr State Interface<br>8888::3 - 1234.2345.9877 REACH HundredGigE0/0/0/0<br>8888::8 - 1234.2345.9877 REACH HundredGigE0/0/0/0<br>fe80::205:1ff:fe9f:6400 1387 0005.019f.6400 STALE HundredGigE0/0/0/0<br>fe80::206:d6ff:fece:3808 1534 0006.d6ce.3808 STALE HundredGigE0/0/0/0                                                                                                    |  |  |  |  |  |

# clear ipv6 path-mtu

To clear the learnt path maximum transmission unit (MTU) values of IPv6 packets, use the **clear ipv6 path-mtu** command in the XR Config mode.

clear ipv6 path-mtu [vrf {vrf-name | all} [location node-id ] ] [ address { ipv6-address } [ location node-id ] ]

| Syntax Description | location node-id | <i>l</i> (Optional) The designate notation. | d node. The node-id argument is entered in the <i>rack/slot/module</i>                                                                         |
|--------------------|------------------|---------------------------------------------|----------------------------------------------------------------------------------------------------|
|                    | ipv6-address     | (Optional) Specific IPv6                    | address.                                                                                                    |
| Command Default    | None.            |                                             |                                                                                                    |
| Command Modes      | XR Config mode   | ;                                           |                                                                                                    |
| Command History    | Release Mo       | dification                                  |                                                                                                    |
|                    | Release 6.0 Thi  | s command was introduced.                   |                                                                                                    |
| Usage Guidelines   |                  | cleared. Path MTU discove                   | ttries of the node specified in the <b>location</b> <i>node-id</i> keyword<br>ry for IPv6 packets is supported only for applications using TCP |
| Task ID            | Task ID          | Operations                                  |                                                                                                    |
|                    | 1                | read,<br>write                              |                                                                                                    |
|                    |                  | read,<br>write                              |                                                                                                    |
|                    | config-services  | read,<br>write                              |                                                                                                    |
| Examples           | This example sho | ows how to clear learnt valu                | es of path MTU values of IPv6 packets:                                                                                                    |

RP/0/RP0/CPU0:router(config)# clear ipv6 path-mtu vrf all

### hw-module fib ipv4 scale host-optimized disable

Before configuring the URPF loose mode on a router, you must disable the default scale on the line card without TCAM. To disable the default scale on a line card, use the **hw-module tcam fib ipv4 scale host-optimized disable** command in XR Config mode.

hw-module tcam fib ipv4 scale host-optimized disable

| Syntax Description | This command has no | keywords or a | rguments. |
|--------------------|---------------------|---------------|-----------|
|--------------------|---------------------|---------------|-----------|

Command Default None

Command Modes XR Config mode

 Command History
 Release
 Modification

 Release
 This command was introduced.

 7.3.1

**Usage Guidelines** After configuring this command, you must reload the line card for the configuration to take effect.

# Task ID Task ID Operations config-services read, write root-lr read, write

**Examples** 

The following example shows how to disable the default scale on a line card without TCAM using the **hw-module tcam fib ipv4 scale host-optimized disable** command.

RP/0/RP0/CPU0:router(config) # hw-module tcam fib ipv4 scale host-optimized disable
RP/0/RP0/CPU0:router(config) # commit
RP/0/RP0/CPU0:router(config) # end
RP/0/RP0/CPU0:router# reload location all

I

## hw-module tcam fib ipv4 scaledisable

Before configuring the URPF loose mode on a router, you must disable the default scale on the line card with TCAM. To disable the default scale on a line card, use the **hw-module tcam fib ipv4 scaledisable** command in Admin Configuration modeSystem Admin Config mode.

hw-module tcam fib ipv4 scaledisable

| Syntax Description | This comm        | and has no keywords or arguments | 5.         |
|--------------------|------------------|----------------------------------|------------|
| Command Default    | None             |                                  |            |
| Command Modes      | Admin Cor        | figuration modeSystem Admin Co   | onfig mode |
| Command History    | Release          | Modification                     |            |
|                    | Release<br>7.3.1 | This command was introduced.     |            |

**Usage Guidelines** After configuring this command, you must reload the line card for the configuration to take effect.

| Task ID | Task ID         | Operations     |
|---------|-----------------|----------------|
|         | config-services | read,<br>write |
|         | root-lr         | read,<br>write |

**Examples** 

The following example shows how to disable the default scale on a line card with TCAM using the **hw-module tcam fib ipv4 scaledisable** command.

RP/0/RP0/CPU0:router(config) # hw-module tcam fib ipv4 scaledisable RP/0/RP0/CPU0:router(config) # commit RP/0/RP0/CPU0:router(config) # end commitRP/0/RP0/CPU0:router# reload location all

## icmp ipv4 rate-limit unreachable

To limit the rate that IPv4 Internet Control Message Protocol (ICMP) destination unreachable messages are generated, use the **icmp ipv4 rate-limit unreachable** command in XR Config mode. To remove the rate limit, use the **no** form of this command.

icmp ipv4 rate-limit unreachable [DF] milliseconds no icmp ipv4 rate-limit unreachable [DF] milliseconds

| Syntax Description | DF                                                                                    | (Optional) Limits the rate at which ICMP destination unreachable messages are sent when code 4 fragmentation is needed and data fragmentation is (DF) set, as specified in the IP header of the ICMP destination unreachable message.                                                                                                    |  |  |  |  |
|--------------------|---------------------------------------------------------------------------------------|----------------------------------------------------------------------------------------------------|--|--|--|--|
|                    | milliseconds                                                                          | Time period (in milliseconds) between the sending of ICMP destination unreachable messages.<br>Range is 1 to 4294967295.                                                                                                    |  |  |  |  |
| Command Default    | The default value is one ICMP destination unreachable message every 500 milliseconds. |                                                                                                    |  |  |  |  |
| Command Modes      | XR Config mo                                                                          | ode                                                                                                    |  |  |  |  |
| Command History    | Release N                                                                             | Iodification                                                                                                    |  |  |  |  |
|                    | Release T<br>6.0                                                                      | his command was introduced.                                                                                                    |  |  |  |  |
| Usage Guidelines   | for DF destina<br>not configured<br>unreachable m                                     | SXR software maintains two timers: one for general destination unreachable messages and one tion unreachable messages. Both share the same time limits and defaults. If the <b>DF</b> option is l, the <b>icmp ipv4 rate-limit unreachable</b> command sets the time values for DF destination essages. If the <b>DF</b> option is configured, its time values remain independent from those of general reachable messages. |  |  |  |  |
| Task ID            | Task ID Oper                                                                          | ations                                                                                                    |  |  |  |  |
|                    | ipv4 read,<br>write                                                                   |                                                                                                    |  |  |  |  |
|                    | network read,<br>write                                                                |                                                                                                    |  |  |  |  |
| Examples           |                                                                                       | example shows how to set the time interval for the ICMP destination unreachable generated at a minimum interval of 10 ms:                                                                                                    |  |  |  |  |
|                    | RP/0/RP0/CPU                                                                          | 0:router(config)# icmp ipv4 rate-limit unreachable 10                                                                                                    |  |  |  |  |

# ipv4 address (network)

To set a primary or secondary IPv4 address for an interface, use the **ipv4 address** command in interface configuration mode. To remove an IPv4 address, use the **no** form of this command.

ipv4 address ipv4-address mask [secondary] [route-tag route-tag value]
no ipv4 address ipv4-address mask [secondary] [route-tag route-tag value]
[ algorithm algo-no ]

| Syntax Description | ipv4-address      | IPv4 address.                                                                                                    |  |  |  |  |  |
|--------------------|-------------------|----------------------------------------------------------------------------------------------------|--|--|--|--|--|
|                    | mask              | Mask for the associated IP subnet. The network mask can be specified in either of two ways:                                                                                                    |  |  |  |  |  |
|                    |                   | • The network mask can be a four-part dotted decimal address. For example, 255.0.0.0 indicates that each bit equal to 1 means the corresponding address bit belongs to the network address.         |  |  |  |  |  |
|                    |                   | • The network mask can be indicated as a slash (/) and number. For example, /8 indicates that the first 8 bits of the mask are ones, and the corresponding bits of the address are network address. |  |  |  |  |  |
|                    | secondary         | (Optional) Specifies that the configured address is a secondary IPv4 address. If this keyword is omitted, the configured address is the primary IPv4 address.                                       |  |  |  |  |  |
|                    | route-tag         | (Optional) Specifies that the configured address has a route tag to be associated with it.                                                                                                    |  |  |  |  |  |
|                    | route-tag value   | <i>ue</i> (Optional) Value of the route tag. Range is 1 to 4294967295.                                                                                                    |  |  |  |  |  |
|                    | algorithm         | (Optional) Associates the Flexible Algorithm with the IP address of the interface.                                                                                                    |  |  |  |  |  |
|                    | algo-no           | Defines the Flexible Algorithm number. Range is from 128-255. 0 is default algorithm value                                                                                                    |  |  |  |  |  |
|                    |                   | <b>Note</b> If <i>algo-no</i> is not provided, 0 is taken as default.                                                                                                    |  |  |  |  |  |
| Command Default    | No IPv4 address   | is defined for the interface.                                                                                                    |  |  |  |  |  |
| Command Modes      | Interface configu | iration                                                                                                    |  |  |  |  |  |
| Command History    | Release Mo        | odification                                                                                                    |  |  |  |  |  |
|                    | Release 6.0 Th    | is command was introduced.                                                                                                    |  |  |  |  |  |

The keyword algorithm was added.

### **Usage Guidelines**

An interface can have one primary IPv4 address and multiple secondary IPv4 addresses. Packets generated by the software always use the primary IPv4 address. Therefore, all networking devices on a segment should share the same primary network number.

Note

The same IPv4 address configured on two different interfaces causes an error message to display that indicates the conflict. The interface located in the highest rack, slot, module, instance, and port is disabled.

Hosts can determine subnet masks using the IPv4 Internet Control Message Protocol (ICMP) mask request message. Networking devices respond to this request with an ICMP mask reply message.

You can disable IPv4 processing on a particular interface by removing its IPv4 address with the **no ipv4 address** command. If the software detects another host using one of its IPv4 addresses, it will display an error message on the console.

The optional **secondary** keyword allows you to specify an unlimited number of secondary addresses. Secondary addresses are treated like primary addresses, except that the system never generates datagrams other than routing updates with secondary source addresses. IPv4 broadcasts and Address Resolution Protocol (ARP) requests are handled properly, as are interface routes in the IP routing table.

Secondary IPv4 addresses can be used in a variety of situations. The following are the most common applications:

- There may not be enough host addresses for a particular network segment. For example, your subnetting
  allows up to 254 hosts per logical subnet, but on one physical subnet you need to have 300 host addresses.
  Using secondary IPv4 addresses on the networking devices allows you to have two logical subnets using
  one physical subnet.
- Many older networks were built using Level 2 bridges. The judicious use of secondary addresses can aid in the transition to a subnetted, router-based network. Routers on an older, bridged segment can be easily made aware that there are many subnets on that segment.

The route-tag feature attaches a tag to all IPv4 addresses. The tag is propagated from the Management Agents (MA) to the Address Repository Managers (RPM) to routing protocols, thus enabling the user to control the redistribution of connected routes by looking at the route tags via RPL scripts.

The algorithm command is used to associate the IP address of an interface to an IP flexible algorithm.

| sk ID | Task ID | Operations |
|-------|---------|------------|
|       | ipv4    | read,      |
|       | •       | write      |
|       | network | read,      |
|       |         | write      |

**Examples** 

The following example shows how to set 192.168.1.27 as the primary address and 192.168.7.17 and 192.168.8.17 as the secondary addresses on hundredGigE interface 0/0/0/1:

RP/0/RP0/CPU0:router(config)# interface HundredGigE0/0/0/1
RP/0/RP0/CPU0:router(config-if)# ipv4 address 192.168.1.27 255.255.255.0
RP/0/RP0/CPU0:router(config-if)# ipv4 address 192.168.7.17 255.255.255.0 secondary
RP/0/RP0/CPU0:router(config-if)# ipv4 address 192.168.8.17 255.255.255.0 secondary

RP/0/RP0/CPU0:router(config-if) # ipv4 address 192.168.8.17 255.255.255.0 secondary algorithm
128

## ipv4 assembler max-packets

To configure the maximum number of packets that are allowed in assembly queues, use the **ipv4 assembler max-packets** command in XR Config mode. To disable this feature, use the **no** from of this command.

**ipv4 assembler max-packets** *percentage value* **no ipv4 assembler max-packets** *percentage value* 

**Syntax Description** *percentage value* Percentage of total packets available in the system. The range is from 1 to 50.

Command Default None

**Command Modes** XR Config mode

 Command History
 Release
 Modification

 Release
 This command was introduced.

6.0

**Usage Guidelines** No specific guidelines impact the use of this command.

write

# Task ID Task ID Operations ipv4 read, write network read,

**Examples** 

The following example shows how to configure the maximum number of packets for the assembly queue:

RP/0/RP0/CPU0:router(config) # ipv4 assembler max-packets 35

# ipv4 assembler timeout

To configure the number of seconds an assembly queue can hold before a timeout occurs, use the **ipv4** assembler timeout command in XR Config mode. To disable this feature, use the **no** form of this command.

ipv4 assembler timeout seconds no ipv4 assembler timeout seconds

| Syntax Description | <i>seconds</i> Number of seconds an assembly queue can hold before a timeout occurs. The range is from 1 to 120. |
|--------------------|----------------------------------------------------------------------------------------------------|
| Command Default    | None                                                                                                    |
| Command Modes      | XR Config mode                                                                                                   |
| Command History    | Release Modification                                                                                             |
|                    | Release This command was introduced.<br>6.0                                                                      |
| Usage Guidelines   | No specific guidelines impact the use of this command.                                                           |
| Task ID            | Task ID Operations                                                                                               |
|                    | ipv4 read,<br>write                                                                                              |
|                    | network read,<br>write                                                                                           |
| Examples           | The following example shows how to configure an assembly queue before a timeout occurs:                          |

RP/0/RP0/CPU0:router(config) # ipv4 assembler timeout 88

## ipv4 conflict-policy

To enable IP Address Repository Manager (IPARM) conflict resolution, use the **ipv4 conflict-policy** command in XR Config mode. To disable the IPARM conflict resolution, use the **no** form of the command.

ipv4 conflict-policy {highest-ip | longest-prefix | static} no ipv4 conflict-policy {highest-ip | longest-prefix | static}

| Syntax Description | highest-ip       | Keeps               | the highest ip add                                                                                                    | dress in | the cor    | nflict set. |               |            |     |  |
|--------------------|------------------|---------------------|----------------------------------------------------------------------------------------------------|----------|------------|-------------|---------------|------------|-----|--|
|                    | longest-pref     | ix Keeps            | the longest prefix                                                                                                    | x match  | n in the c | conflict se | et.           |            |     |  |
|                    | static           | Keeps               | the existing interfa                                                                                                    | face rur | nning ac   | ross new    | address con   | figuratior | 15. |  |
| Command Default    |                  | tical prefere       | e adopted is loopback > physical > other virtual interfaces. Within virtual interfaces, there reference, for example, loopback1 > loopback2 > tunnel. Among physical interfaces, the akes control. |          |            |             |               |            |     |  |
| Command Modes      | XR Config m      | node                |                                                                                                    |          |            |             |               |            |     |  |
| Command History    | Release N        | <b>Nodification</b> | 1                                                                                                    |          |            |             |               |            |     |  |
|                    | Release T<br>6.0 | This commar         | nd was introduced.                                                                                                    | 1.       |            |             |               |            |     |  |
| Usage Guidelines   | The policy te    | lls IPARM v         | command to set an<br>what address to se<br>come inactive.                                                                                                    |          |            |             |               |            |     |  |
| Task ID            | Task ID 0        | perations           |                                                                                                    |          |            |             |               |            |     |  |
|                    | 1                | ead,<br>vrite       |                                                                                                    |          |            |             |               |            |     |  |
|                    | ip-services row  | ead,<br>vrite       |                                                                                                    |          |            |             |               |            |     |  |
| Examples           | The following    | g example s         | shows how to enab                                                                                                    | ble the  | static p   | olicy for o | conflict reso | olution:   |     |  |
|                    | RP/0/RP0/CP      | U0:router(          | (config)# <b>ipv4 c</b>                                                                                                    | confli   | ict-pol    | icy stat    | ic            |            |     |  |

# ipv4 directed-broadcast

To enable forwarding of IPv4 directed broadcasts on an interface, use the **ipv4 directed-broadcast** command in interface configuration mode. To disable forwarding of IPv4 directed broadcast on an interface, use the **no** form of this command.

### ipv4 directed-broadcast no ipv4 directed-broadcast

**Syntax Description** This command has no keywords or arguments.

**Command Default** By default, directed broadcasts are dropped.

**Command Modes** Interface configuration

| Command History | Release | Modification                 |
|-----------------|---------|------------------------------|
|                 | Release | This command was introduced. |

# Usage Guidelines A directed broadcast is a packet sent to a specific network. IPv4 directed broadcasts are dropped and not forwarded. Dropping IPv4 directed broadcasts makes routers less susceptible to denial-of-service (DoS) attacks.

# Task ID Task ID Operations ipv4 read, write network read, write

**Examples** 

The following example shows how to enable the forwarding of IPv4 directed broadcasts on interface 0/1/1/0:

RP/0/RP0/CPU0:router(config)# interface 0/1/1/0
RP/0/RP0/CPU0:router(config-if)# ipv4 directed-broadcast

# ipv4 helper-address

To configure the address to which the software forwards User Datagram Protocol (UDP) broadcasts, including BOOTP, received on an interface, use the **ipv4 helper-address** command in interface configuration mode. To remove an IPv4 helper address, use the **no** form of this command.

{ipv4 helper-address [vrf vrf-name][destination-address]}
{no ipv4 helper-address [vrf vrf-name][destination-address]}

| 0 ( D ) ()         |                                                                                                    |                                                                                                    |  |  |
|--------------------|----------------------------------------------------------------------------------------------------|----------------------------------------------------------------------------------------------------|--|--|
| Syntax Description | vrf                                                                                                    | (Optional) Displays VPN routing and forwarding (VRF) instance information.                                                                                                    |  |  |
|                    | vrf-name                                                                                                    | (Optional) Name of a VRF.                                                                                                    |  |  |
|                    | destination-address                                                                                                    | Destination broadcast or host address to be used when UDP broadcasts are forwarded.<br>There can be more than one helper address per interface.                                                                                                    |  |  |
| Command Default    | IPv4 helper addresses are disabled. Default VRF is assumed if the VRF is not specified.                                  |                                                                                                    |  |  |
| Command Modes      | Interface configuratio                                                                                                   | n                                                                                                    |  |  |
| Command History    | Release Modifica                                                                                                    | tion                                                                                                    |  |  |
|                    | Release This com 6.0                                                                                                    | mand was introduced.                                                                                                    |  |  |
| Usage Guidelines   | number the broadcast                                                                                                    | ith the <b>forward-protocol udp</b> command in XR Config mode, which specifies by port<br>packets that are forwarded. UDP is enabled by default for well-known ports. The <b>ipv4</b><br>nand specifies the destination to which the UDP packets are forwarded.                                                                                                    |  |  |
|                    | which is defined in R<br>BOOTP broadcast for<br>interface physically c<br>server. If you have m<br>BOOTP packets are for | tion that requires IPv4 helper addresses is Dynamic Host Configuration Protocol (DHCP),<br>FC 1531. DHCP protocol information is carried inside of BOOTP packets. To enable<br>rwarding for a set of clients, configure an IPv4 helper address on the networking device<br>closest to the client. The IPv4 helper address should specify the address of the DHCP<br>ultiple servers, you can configure one IPv4 helper address for each server. Because<br>prwarded by default, DHCP information can now be forwarded by the networking device.<br>w receives broadcasts from the DHCP clients. |  |  |
|                    |                                                                                                    | e must be configured to perform DHCP Relay. The <b>ip helper-address</b> command is used UDP (non-DHCP) packets.                                                                                                    |  |  |
| Task ID            | Task ID Operations                                                                                                    |                                                                                                    |  |  |
|                    | ipv4 read,<br>write                                                                                                    |                                                                                                    |  |  |
|                    | network read,<br>write                                                                                                   |                                                                                                    |  |  |

### **Examples**

The following example shows how to specify that all UDP broadcast packets received on HundredGigEinterface 0/1/0/0 are forwarded to 192.168.1.0:

RP/0/RP0/CPU0:router(config)# interface HundredGigE0/1/0/0
RP/0/RP0/CPU0:router(config-if)# ipv4 helper-address 192.168.1.0

## ipv4 mask-reply

To enable the software to respond to IPv4 Internet Control Message Protocol (ICMP) mask requests by sending ICMP mask reply messages, use the **ipv4 mask-reply** command in interface configuration mode. To restore the default, use the **no** form of this command.

ipv4 mask-reply no ipv4 mask-reply

| Syntax Description | This command has no keywords or arguments. |
|--------------------|--------------------------------------------|
|--------------------|--------------------------------------------|

**Command Default** IPv4 mask replies are not sent.

**Command Modes** Interface configuration

 Command History
 Release
 Modification

 Release
 This command was introduced.

 6.0

Usage Guidelines This command enables the software to respond to IPv4 ICMP mask requests by sending ICMP mask reply messages.

| ID | Task ID | Operations     |
|----|---------|----------------|
|    | ipv4    | read,<br>write |
|    | network | read,<br>write |

**Examples** 

The following example enables the sending of ICMP mask reply messages on HundredGigEinterface 0/1/0/0:

RP/0/RP0/CPU0:router(config)# interface HundredGigE0/1/0/0
RP/0/RP0/CPU0:router(config-if)# ipv4 mask-reply

# ipv4 mtu

|                    |                                                                                                    | maximum transm<br>in interface config      | ission unit (MTU) size of IPv4 packets sent on an interface, use the <b>ipv4 mtu</b> guration mode.                                                                                                    |  |  |
|--------------------|----------------------------------------------------------------------------------------------------|--------------------------------------------|----------------------------------------------------------------------------------------------------|--|--|
|                    | To restore the default MTU size, use the <b>no</b> form of this command.                                                                                      |                                            |                                                                                                    |  |  |
|                    |                                                                                                    | ipv4 mtu bytes<br>no ipv4 mtu              |                                                                                                    |  |  |
| Syntax Description | <i>bytes</i> MTU in bytes. Range is 68 to 65535 bytes for IPv4 packets. The maximum MTU size that can be set on an interface depends on the interface medium. |                                            |                                                                                                    |  |  |
| Command Default    | If no MTU size is configured for IPv4 packets sent on an interface, the interface derives the MTU from the Layer 2 MTU.                                       |                                            |                                                                                                    |  |  |
| Command Modes      | Interface of                                                                                                    | configuration                              |                                                                                                    |  |  |
| Command History    | Release                                                                                                    | Modification                               |                                                                                                    |  |  |
|                    | Release 6                                                                                                    | .0 This command                            | was introduced.                                                                                                    |  |  |
| Usage Guidelines   |                                                                                                    | r punts the packets fragmentation.         | that needs fragmentation; whereas the software path drops the subscriber traffic                                                                                                    |  |  |
|                    | is smaller<br>MTU. Co                                                                                                    | than the Layer 3 M<br>nversely, if the Lay | at can be set on an interface depends on the interface medium. If the Layer 2 MTU MTU, the Cisco IOS XR software uses the Layer 2 MTU value for the Layer 3 yer 3 MTU is smaller than the Layer 2 MTU, the software uses Layer 3 MTU sco IOS XR software uses the lower of the two values for the MTU.        |  |  |
|                    | All device                                                                                                    | es on a physical me                        | edium must have the same protocol MTU to operate.                                                                                                    |  |  |
|                    |                                                                                                    |                                            |                                                                                                    |  |  |
|                    | If the value                                                                                                    | e current IPv4 MTU<br>will be modified     | ue (with the <b>mtu</b> interface configuration command) can affect the IPv4 MTU value. J value is the same as the MTU value, and you change the MTU value, the IPv4 MTU automatically to match the new MTU. However, the reverse is not true; changing the p effect on the value for the <b>mtu</b> command. |  |  |
| Task ID            | Task ID                                                                                                    | Operations                                 |                                                                                                    |  |  |
|                    | ipv4                                                                                                    | read,<br>write                             |                                                                                                    |  |  |
|                    | network                                                                                                    | read,<br>write                             |                                                                                                    |  |  |
|                    | config-ser                                                                                                    | vices read,                                |                                                                                                    |  |  |

write

### Examples

This example shows how to set the maximum IPv4 packet size for HundredGigE interface 0/0/0/1 to 1500 bytes:

RP/0/(config)# interface HundredGigE0/0/0/1
RP/0/(config-if)# ipv4 mtu 1500

## ipv4 redirects

To enable the sending of IPv4 Internet Control Message Protocol (ICMP) redirect messages if the software is forced to resend a packet through the same interface on which it was received, use the **ipv4 redirects** command in interface configuration mode. To restore the default, use the **no** form of this command.

ipv4 redirects no ipv4 redirects

| Syntax Description | This command has no keywords or arguments.                       |                         |  |
|--------------------|------------------------------------------------------------------|-------------------------|--|
| Command Default    | ICMP redirect messages are disabled by default on the interface. |                         |  |
| Command Modes      | Interface configuration                                          |                         |  |
| Command History    | Release Modification                                             | -                       |  |
|                    | Release This command was introduced. 6.0                         | -                       |  |
| Usage Guidelines   | ICMP redirect messages are disabled by de                        | fault on the interface. |  |
| Task ID            | Task ID Anorations                                               |                         |  |

| , | Task ID | Operations     |
|---|---------|----------------|
|   | ipv4    | read,<br>write |
|   | network | read,<br>write |

**Examples** 

The following example shows how to disable the sending of ICMP IPv4 redirect messages on &;HundredGigE interface 0/1/1/0:

RP/0/RP0/CPU0:router(config)# interface HundredGigE0/1/1/0
RP/0/RP0/CPU0:router(config-if)# ipv4 redirects

### ipv4 source-route

To allow the processing of any IPv4 datagrams containing a source-route header option, use the **ipv4 source-route** command in XR EXEC mode. To have the software discard any IP datagram that contains a source-route option, use the **no** form of this command.

ipv4 source-route no ipv4 source-route

Syntax Description This command has no keywords or arguments.

**Command Default** The software discards any IPv4 datagrams containing a source-route header option.

Command Modes XR EXEC mode

 Command History
 Release
 Modification

 Release
 This command was introduced.

 6.0

Usage Guidelines By default, any IPv4 datagram which contains a source-route header option is discarded.

# Task ID Task ID Operations ipv4 read, write network read, write

**Examples** 

The following example shows how to allow the processing of any IPv4 datagrams containing a source-route header option:

RP/0/RP0/CPU0:router(config) # ipv4 source-route

# ipv4 unnumbered (point-to-point)

To enable IPv4 processing on a point-to-point interface without assigning an explicit IPv4 address to that interface, use the **ipv4 unnumbered** command in an interface configuration mode. To disable this feature, use the **no** form of this command.

**ipv4 unnumbered** *interface-type interface-instance* **no ipv4 unnumbered** *interface-type interface-instance* 

| Syntax Description | <i>interface-type</i> Interface type. For more information, use the question mark (?) online help function.                                                                                                    |  |  |
|--------------------|----------------------------------------------------------------------------------------------------|--|--|
|                    | <i>interface-instance</i> Either a physical interface instance or a virtual interface instance as follows:                                                                                                    |  |  |
|                    | • Physical interface instance. Naming notation is <i>rack/slot/module/port</i> and a slash between values is required as part of the notation.                                                                                    |  |  |
|                    | • <i>rack</i> : Chassis number of the rack.                                                                                                    |  |  |
|                    | • <i>slot</i> : Physical slot number of the modular services card or line card.                                                                                                    |  |  |
|                    | • <i>module</i> : Module number. A physical layer interface module (PLIM) is always 0.                                                                                                    |  |  |
|                    | • port: Physical port number of the interface.                                                                                                    |  |  |
|                    | <b>Note</b><br>In references to a Management Ethernet interface located on a route processor card,<br>the physical slot number is alphanumeric (RSP0) and the module is CPU0. Example:<br>interface MgmtEth0/RSP0 /CPU0/0.        |  |  |
|                    | • Virtual interface instance. Number range varies depending on interface type.                                                                                                    |  |  |
|                    | For more information about the syntax for the router, use the question mark (?) online help function.                                                                                                    |  |  |
| Command Default    | IPv4 processing on a point-to-point interface is disabled unless an IPv4 address is assigned explicitly to t interface.                                                                                                    |  |  |
| Command Modes      | Interface configuration                                                                                                    |  |  |
| Command History    | Release Modification                                                                                                    |  |  |
|                    | Release This command was introduced.<br>6.0                                                                                                    |  |  |
| Usage Guidelines   | For release Release 4.2.0 onward, to enter the dynamic template configuration mode, run the <b>dynamic-template</b> command in the XR Config mode.                                                                                |  |  |
|                    | Whenever the unnumbered interface generates a packet (for example, for a routing update), it uses the address of the specified interface as the source address of the IPv4 packet. It also uses the IPv4 address of the specified |  |  |

interface in determining which routing processes are sending updates over the unnumbered interface. Restrictions include the following:

• You cannot use the **ping** EXEC command to determine whether the interface is up because the interface has no address. Simple Network Management Protocol (SNMP) can be used to remotely monitor interface status.

The interface you specify by the *interface-type* and *interface-number* arguments must be enabled (listed as "up" in the **show interfaces** command display).

| Task ID | Task ID         | Operations |
|---------|-----------------|------------|
|         | ipv4            | read,      |
|         |                 | write      |
|         | network         | read,      |
|         |                 | write      |
|         | config-services | read,      |
|         |                 | write      |

#### **Examples**

This example shows how the HundredGigE interface 0/0/0/1 is assigned the loopback interface address 5:

RP/0/RP0/CPU0:router(config)# interface loopback 5
RP/0/RP0/CPU0:router(config-if)# ipv4 address 192.168.6.6 255.255.255.0
RP/0/RP0/CPU0:router(config)# interface HundredGigE 0/0/0/1
RP/0/RP0/CPU0:router(config-if)# ipv4 unnumbered loopback 5

### ipv4 unreachables disable

To disable the generation of IPv4 Internet Control Message Protocol (ICMP) unreachable messages, use the **ipv4 unreachables disable** command in an interface configuration mode. To re-enable the generation of ICMP unreachable messages, use the **no** form of this command.

### ipv4 unreachables disable no ipv4 unreachables disable

**Command Default** IPv4 ICMP unreachables messages are generated.

**Command Modes** Interface configuration

Release

**Command History** 

### Release 6.0 This command was introduced.

Modification

# **Usage Guidelines** If the software receives a nonbroadcast packet destined for itself that uses a protocol it does not recognize, it sends an ICMP protocol unreachable message to the source.

If the software receives a datagram that it cannot deliver to its ultimate destination because it knows of no route to the destination address, it replies to the originator of that datagram with an ICMP host unreachable message.

This command affects a number of ICMP unreachable messages.

| Task ID | Task ID         | Operations |
|---------|-----------------|------------|
|         | ipv4            | read,      |
|         |                 | write      |
|         | network         | read,      |
|         |                 | write      |
|         | config-services | read,      |
|         |                 | write      |

### **Examples**

This example shows how to disable the generation of ICMP unreachable messages on HundredGigE interface 0/0/0/1:

RP/0/RP0/CPU0:router(config)# interface HundredGigE0/0/0/1 RP/0/RP0/CPU0:router(config-if)# ipv4 unreachables disable

## ipv4 virtual address

To define an IPv4 virtual address for a network of management Ethernet interfaces, use the **ipv4 virtual interface** command in XR Config mode. To remove an IPv4 virtual address from the configuration, use the **no** form of this command.

**ipv4 virtual address** {[**vrf** *vrf-name*] *ipv4-address/mask* | **use-as-src-addr**} **no ipv4 virtual address** {[**vrf** *vrf-name*] *ipv4-address/mask* | **use-as-src-addr**}

| Syntax Description | vrf vrf-name       | (Optional) Configures the virtual address on a per VPN routing and forwarding (VRF) basis for the management interfaces The <i>vrf-name</i> argument specifies the name of the VRF.                                                                                               |
|--------------------|--------------------|----------------------------------------------------------------------------------------------------|
|                    | ipv4 address       | Virtual IPv4 address and the mask that is to be unconfigured.                                                                                                    |
|                    | mask               | Mask for the associated IP subnet. The network mask can be specified in either of two ways:                                                                                                    |
|                    |                    | • The network mask can be a four-part dotted-decimal address. For example, 255.0.0.0 indicates that each bit equal to 1 means the corresponding address bit belongs to the network address.                                                                                       |
|                    |                    | • The network mask can be indicated as a slash (/) and number. For example, /8 indicates that the first 8 bits of the mask are ones, and the corresponding bits of the address are network address. A slash between numbers is required as part of the notation.                  |
|                    | use-as-src-addr    | Enables the virtual address to be used as the default SRC address on sourced packets.                                                                                                    |
| Command Default    | No IPv4 virtual ac | ldress is defined for the configuration.                                                                                                    |
| Command Modes      | XR Config mode     |                                                                                                    |
| Command History    | Release Modif      | fication                                                                                                    |
|                    | Release This c 6.0 | command was introduced.                                                                                                    |
| Usage Guidelines   |                    | v4 virtual address enables you to access the router from a single virtual address with a ork. An IPv4 virtual address persists across route processor (RP) failover situations.                                                                                                   |
|                    | prior knowledge o  | v4 virtual address enables you to access a dual RP router from a single address without<br>f which RP is active. An IPv4 virtual address persists across RP failovers. For this to happen,<br>ldress must share a common IPv4 subnet with a Management Ethernet interface on both |
|                    | for the correspond | <b>pv4 virtual address</b> command with the <b>vrf</b> keyword, the virtual IP address is unconfigured ling VRF or for the default if no VRF is specified. This results in the removal of the entry ddress in the VRF table and in the ARP cache.                                 |

The default VRF is chosen when no VRF is specified. The virtual IP address is activated on a management interface that is attached to a default VRF.

The **use-as-src-addr** keyword eliminates the need for configuring a loopback interface as the source interface (that is, update source) for management applications. When an update source is not configured, management applications allow the transport processes (TCP, UDP, raw\_ip) to pick a suitable source address. The transport processes, in turn, consult the FIB to do so. If a Management Ethernet's IP address is picked as the source address and if the **use-as-src-addr keyword** is configured, then the transport processes replace the Management Ethernet's IP address with a relevant virtual IP address. This functionality works across RP switchovers.

| ID | Task ID | Operations |
|----|---------|------------|
|    | ipv4    | read,      |
|    | -       | write      |
|    | network | read,      |
|    |         | write      |

### Examples

The following example shows how to define an IPv4 virtual address:

#### RP/0/RP0/CPU0:router(config) # ipv4 virtual address 10.3.32.154/8

The following example show how to configure the virtual IP addresses for management interfaces on a per VRF basis:

RP/0/RP0/CPU0:router(config) # ipv4 virtual address vrf ppp 10.26.3.4/16

## ipv6 address

To configure an IPv6 address for an interface and enable IPv6 processing on the interface using an EUI-64 interface ID in the low-order 64 bits of the address, use the **ipv6 address** command in interface configuration mode. To remove the address from the interface, use the **no** form of this command.

ipv6 address ipv6-prefix/prefix-length [eui-64] [route-tag route-tag value] no ipv6 address ipv6-prefix/prefix-length [eui-64] [route-tag route-tag value] [algorithm algo-no]

| Syntax Description | ipv6-prefix                               | The IPv6 network assigned to the interface.                                                                                                    |  |  |
|--------------------|-------------------------------------------|----------------------------------------------------------------------------------------------------|--|--|
|                    |                                           | This argument must be in the form documented in RFC 2373 where the address is specified in hexadecimal using 16-bit values between colons.                                                                                   |  |  |
|                    | l prefix-length                           | The length of the IPv6 prefix. A decimal value that indicates how many of the high-order contiguous bits of the address compose the prefix (the network portion of the address). A slash (/) must precede the decimal value. |  |  |
|                    | eui-64                                    | (Optional) Specifies an interface ID in the low-order 64 bits of the IPv6 address.                                                                                                    |  |  |
|                    | route-tag                                 | (Optional) Specifies that the configured address has a route tag to be associated with it.e(Optional) Value of the route tag. Range is 1 to 4294967295.                                                                      |  |  |
|                    | route-tag value                           |                                                                                                    |  |  |
|                    | algorithm                                 | (Optional) Associates the Flexible Algorithm with the IP address of the interface.                                                                                                    |  |  |
|                    | algo-no                                   | Defines the Flexible Algorithm number. Range is from 128-255. 0 is default algorithm value                                                                                                    |  |  |
|                    |                                           | <b>Note</b><br>If <i>algo-no</i> is not provided, 0 is taken as default.                                                                                                    |  |  |
| Command Default    | No IPv6 address                           | is defined for the interface.                                                                                                    |  |  |
| Command Modes      | Interface configu                         | ration                                                                                                    |  |  |
| Command History    | Release Mo                                | odification                                                                                                    |  |  |
|                    | Release 6.0 Th                            | is command was introduced.                                                                                                    |  |  |
|                    | Release Th<br>7.6.1                       | e keyword algorithm was added.                                                                                                    |  |  |
| Usage Guidelines   | If the value speci<br>over the interface  | ified for the / <i>prefix-length</i> argument is greater than 64 bits, the prefix bits have precedence e ID.                                                                                                    |  |  |
|                    | Using the <b>no ipv</b> from an interface | <b>6 address</b> command without arguments removes all manually configured IPv6 addresses                                                                                                    |  |  |

If the Cisco IOS XR software detects another host using one of its IPv6 addresses, it displays an error message on the console.

The route-tag feature attaches a tag to all IPv6 addresses. The tag is propagated from the Management Agents (MA) to the Address Repository Managers (RPM) to routing protocols, thus enabling the user to control the redistribution of connected routes by looking at the route tags via RPL scripts.

The algorithm command is used to associate the IP address of an interface to an IP flexible algorithm.

| Task ID | Operations |
|---------|------------|
| ipv6    | read,      |
| -       | write      |
| network | read,      |
|         | write      |

### Examples

The following example assigns IPv6 address 2001:0DB8:0:1::/64 to HundredGigE interface 0/0/0/1 and specifies an EUI-64 interface ID in the low-order 64 bits of the address:

RP/0/RP0/CPU0:router(config)# interface HundredGigE0/0/0/1
RP/0/RP0/CPU0:router(config-if)# ipv6 address 2001:0DB8:0:1::/64 eui-64
RP/0/RP0/CPU0:router(config-if)# ipv6 address 2001:0DB8:0:1::/64 algorithm 130

# ipv6 address link-local

To configure an IPv6 link-local address for an interface and enable IPv6 processing on the interface, use the **ipv6 address link-local** command in interface configuration mode. The *ipv6-address* value specified with this command overrides the link-local address that is automatically generated for the interface. To remove the address from the interface, use the **no** form of this command.

**ipv6** address *ipv6-address* **link-local** [route-tag *route-tag value*] no ipv6 address *ipv6-address* **link-local** [route-tag *route-tag value*]

| Syntax Description | ipv6-address                                                                                                    | The IPv6 address assigned to the interface.                                                                                                    |  |  |  |  |  |  |
|--------------------|----------------------------------------------------------------------------------------------------|----------------------------------------------------------------------------------------------------|--|--|--|--|--|--|
|                    |                                                                                                    | This argument must be in the form documented in RFC 2373 where the address is specified in hexadecimal using 16-bit values between colons.                                                      |  |  |  |  |  |  |
|                    | link-local                                                                                                    | <b>link-local</b> Specifies a link-local address. The <i>ipv6-address</i> value specified with this command overrides the link-local address that is automatically generated for the interface. |  |  |  |  |  |  |
|                    | route-tag                                                                                                    | (Optional) Specifies that the configured address has a route-tag to be associated with it.                                                                                                    |  |  |  |  |  |  |
|                    | route-tag value                                                                                                    | (Optional) Displays the route-tag value. Range is 1 to 4294967295.                                                                                                    |  |  |  |  |  |  |
| Command Default    | No IPv6 address                                                                                                    | is defined for the interface.                                                                                                    |  |  |  |  |  |  |
| Command Modes      | Interface configu                                                                                                    | ration                                                                                                    |  |  |  |  |  |  |
| Command History    | Release Mod                                                                                                    | ification                                                                                                    |  |  |  |  |  |  |
|                    | Release This 6.0                                                                                                    | command was introduced.                                                                                                    |  |  |  |  |  |  |
| Usage Guidelines   | If the Cisco IOS XR software detects another host using one of its IPv6 addresses, the software displays an error message on the console.                                                                                                    |                                                                                                    |  |  |  |  |  |  |
|                    | The system automatically generates a link-local address for an interface when IPv6 processing is enabled on the interface, typically when an IPv6 address is configured on the interface. To manually specify a link-local address to be used by an interface, use the <b>ipv6 address link-local</b> command. |                                                                                                    |  |  |  |  |  |  |
|                    |                                                                                                    | hay be used as part of the <i>ipv6-address</i> argument when consecutive 16-bit values are denoted configure multiple IPv6 addresses per interfaces, but only one link-local address.           |  |  |  |  |  |  |
| Task ID            | Task ID Operatio                                                                                                    | <br>DNS                                                                                                    |  |  |  |  |  |  |
|                    | ipv6 read,<br>write                                                                                                    |                                                                                                    |  |  |  |  |  |  |
|                    | network read,<br>write                                                                                                    |                                                                                                    |  |  |  |  |  |  |
|                    |                                                                                                    |                                                                                                    |  |  |  |  |  |  |

### **Examples**

The following example shows how to assign FE80::260:3EFF:FE11:6770 as the link-local address for HundredGigE interface 0/0/0/1:

RP/0/RP0/CPU0:router(config) # interface HundredGigE0/0/0/1
RP/0/RP0/CPU0:router(config-if) # ipv6 address FE80::260:3EFF:FE11:6770 link-local

## ipv6 assembler

To configure the maximum number of packets that are allowed in assembly queues or to configure the number of seconds an assembly queue will hold before timeout, use the **ipv6 assembler** command in the appropriate configuration mode. To disable this feature, use the **no** form of this command.

**ipv6 assembler** {max-packets value | timeout seconds} no ipv6 assembler {max-packets value | timeout seconds}

| Syntax Description | max-p                                                              | ackets         | Maximum packets allowed in assembly queues. |  |  |  |
|--------------------|--------------------------------------------------------------------|----------------|---------------------------------------------|--|--|--|
|                    | timeout Number of seconds an assembly queue will hold before timeo |                |                                             |  |  |  |
| Command Default    | None                                                               |                |                                             |  |  |  |
| Command Modes      | XR Cor                                                             | nfig mode      | e                                           |  |  |  |
| Command History    | Releas                                                             | e Mo           | dification                                  |  |  |  |
|                    | Release                                                            | e6.0 Thi       | is command was introduced.                  |  |  |  |
| Usage Guidelines   | No spec                                                            | cific guid     | elines impact the use of this command.      |  |  |  |
| Task ID            | Task<br>ID                                                         | Operatio       | on                                          |  |  |  |
|                    | ipv6                                                               | read,<br>write |                                             |  |  |  |
|                    |                                                                    |                |                                             |  |  |  |

### Example

The following example shows how to configure the maximum number of packets that are allowed in assembly queues:

```
RP/0/RP0/CPU0:router# config
RP/0/RP0/CPU0:router(config)# ipv6 assembler max-packets 100
```

# ipv6 conflict-policy

To enable IP Address Repository Manager (IPARM) conflict resolution, use the **ipv6 conflict-policy** command in XR Config mode mode. To disable the IPARM conflict resolution, use the **no** form of the command.

ipv6 conflict-policy {highest-ip | longest-prefix | static} no ipv6 conflict-policy {highest-ip | longest-prefix | static}

| Syntax Description | highest-ip                                                                | K              | Keeps the highest IP address in the conflict set.                          |  |  |  |
|--------------------|---------------------------------------------------------------------------|----------------|----------------------------------------------------------------------------|--|--|--|
|                    | <b>longest-prefix</b> Keeps the longest prefix match in the conflict set. |                |                                                                            |  |  |  |
|                    | static                                                                    | K              | Keeps the existing interface running across new address configurations.    |  |  |  |
| Command Default    | Default is th                                                             | ne lowes       | st rack/slot if no conflict policy is configured.                          |  |  |  |
| Command Modes      | XR Config 1                                                               | mode           |                                                                            |  |  |  |
| Command History    | Release                                                                   | Modif          | fication                                                                   |  |  |  |
|                    | Release 6.0                                                               | This c         | command was introduced.                                                    |  |  |  |
| Usage Guidelines   | No specific                                                               | guidelii       | nes impact the use of this command.                                        |  |  |  |
| Task ID            | Task ID                                                                   | Operatio       | ons                                                                        |  |  |  |
|                    | 1                                                                         | read,<br>write |                                                                            |  |  |  |
|                    | ip-services                                                               | read,<br>write |                                                                            |  |  |  |
| Examples           | The followin                                                              | ng exan        | nple shows how to enable the longest prefix policy for conflict resolution |  |  |  |
|                    | RP/0/RP0/C                                                                | PU0:ro         | uter(config)# <b>ipv6 conflict-policy longest-prefix</b>                   |  |  |  |

# hw-module fib scale ipv6 custom-lem

To insert a custom IPv6 prefix length into the largest exact match (LEM) memory, use the **hw-module fib** scale ipv6 custom-lem command in the global configuration mode.

|                    | hw-module fib s         | cale ipv6 custom-lem                            | value                                                                                                    |
|--------------------|-------------------------|-------------------------------------------------|----------------------------------------------------------------------------------------------------|
| Syntax Description | value IPv6 prefi        | x length between 40 and 64.                     |                                                                                                    |
| Command Default    | None                    |                                                 |                                                                                                    |
| Command Modes      | XR Configuration        |                                                 |                                                                                                    |
| Command History    | Release Mod             | ification                                       |                                                                                                    |
|                    |                         | command was<br>duced.                           |                                                                                                    |
| Usage Guidelines   | _                       |                                                 |                                                                                                    |
|                    | put into t<br>• Make su | the LEM memory.<br>re that the IPv6 length that | ength at a time. You can choose only one prefix length value to be<br>you chose is nibble granular, that is multiples of 4.<br>CS57 line cards with no eTCAM. |
| Task ID            | Task ID                 | Operations                                      |                                                                                                    |
|                    | configure-services      | read,<br>write                                  |                                                                                                    |
|                    | root-lr                 | read,<br>write                                  |                                                                                                    |
| Examples           | The following exa       | mple shows how to insert a                      | custom prefix length into the LEM memory.                                                                                                    |
|                    |                         | -                                               | fib ipv6 scale custom-lem 64                                                                                                    |

### ipv6 enable

To enable IPv6 processing on an interface that has not been configured with an explicit IPv6 address, use the **ipv6 enable** command in an appropriate configuration mode. To disable IPv6 processing on an interface that has not been configured with an explicit IPv6 address, use the **no** form of this command.

ipv6 enable no ipv6 enable None Syntax Description IPv6 is disabled. **Command Default** Interface configuration (not applicable for BNG) **Command Modes** Dynamic template configuration (for BNG) **Command History** Release Modification Release This command was introduced. 6.0 The ipv6 enable command automatically configures an IPv6 link-local unicast address on the interface while **Usage Guidelines** also enabling the interface for IPv6 processing. The no ipv6 enable command does not disable IPv6 processing on an interface that is configured with an explicit IPv6 address. For BNG, ensure you run this command in the dynamic template configuration mode. To enter the dynamic template configuration mode, run **dynamic-template** command in the XR EXEC mode. Task ID Task ID Operations ipv6 read, write network read. write config-services read, write **Examples** This example (not applicable for BNG) shows how to enable IPv6 processing on HundredGigE interface 0/0/0/1:

RP/0/RP0/CPU0:router(config)# interface HundredGigE0/0/0/1
RP/0/RP0/CPU0:router(config-if)# ipv6 enable

For BNG, this example show how to enable IPv6 processing on dynamic template configuration mode:

RP/0/RP0/CPU0:router(config) # dynamic-template type ppp foo
RP/0/RP0/CPU0:router(config-dynamic-template-type) # ipv6 enable

## ipv6 hop-limit

To configure the maximum number of hops used in router advertisements and all IPv6 packets that are originated by the router, use the **ipv6 hop-limit** command in XR Config mode mode. To return the hop limit to its default value, use the **no** form of this command.

ipv6 hop-limit hops
no ipv6 hop-limit hops

| Syntax Description | hops Maximum number of hops. Range is 1 to 255.                                                                                                    |  |  |
|--------------------|----------------------------------------------------------------------------------------------------|--|--|
| Command Default    | hops : 64 hops                                                                                                    |  |  |
| Command Modes      | XR Config mode                                                                                                    |  |  |
| Command History    | Release Modification                                                                                                    |  |  |
|                    | Release 6.0 This command was introduced.                                                                                                    |  |  |
| Usage Guidelines   | No specific guidelines impact the use of this command.                                                                                                    |  |  |
| Task ID            | Task ID Operations                                                                                                    |  |  |
|                    | ipv6 read,<br>write                                                                                                    |  |  |
|                    | network read,<br>write                                                                                                    |  |  |
| Examples           | The following example shows how to configure a maximum number of 15 hops for router advertisements and all IPv6 packets that are originated from the router: |  |  |

RP/0/RP0/CPU0:router(config)# ipv6 hop-limit 15

#### ipv6 icmp error-interval

To configure the interval and bucket size for IPv6 Internet Control Message Protocol (ICMP) error messages on all nodes, use the **ipv6 icmp error-interval** command in XR Config mode mode. To return the interval to its default setting, use the **no** form of this command.

**ipv6 icmp error-interval** *milliseconds* [*bucketsize*] **no ipv6 icmp error-interval** 

Syntax Description milliseconds Time interval (in milliseconds) between tokens being placed in the bucket. Range is 0 to 2147483647. bucketsize (Optional) The maximum number of tokens stored in the bucket. The acceptable range is 1 to 200 with a default of 10 tokens. ICMP rate limiting is enabled by default. To disable ICMP rate limiting, set the interval to zero. **Command Default** *milliseconds* : 100 milliseconds bucketsize : 10 tokens XR Config mode **Command Modes Command History** Release Modification This command was introduced. Use the **ipv6 icmp error-interval** command in XR Config mode mode to limit the rate at which IPv6 ICMP **Usage Guidelines** error messages are sent for each node. A token bucket algorithm is used with one token representing one IPv6 ICMP error message. Tokens are placed in the virtual bucket at a specified interval until the maximum number of tokens allowed in the bucket is reached. The *milliseconds* argument specifies the time interval between tokens being placed in the bucket. The optional bucketsize argument is used to define the maximum number of tokens stored in the bucket. Tokens are removed from the bucket when IPv6 ICMP error messages are sent, which means that if the bucketsize argument is set to 20, a rapid succession of 20 IPv6 ICMP error messages can be sent. When the bucket is empty of tokens, IPv6 ICMP error messages are not sent until a new token is placed in the bucket. Use the **show ipv6 traffic** EXEC command to display IPv6 ICMP rate-limited counters. Task ID Task ID Operations ipv6 read, write

network read, write

#### **Examples**

The following example shows an interval of 50 milliseconds and a bucket size of 20 tokens being configured for IPv6 ICMP error messages:

RP/0/RP0/CPU0:router(config) # ipv6 icmp error-interval 50 20

## ipv6 mtu

|                    | To set the maximum transmission unit (MTU) size of IPv6 packets sent on an interface, use the <b>ipv6 mtu</b> command in an appropriate configuration mode.                                                                                                    |  |  |  |
|--------------------|----------------------------------------------------------------------------------------------------|--|--|--|
|                    | To restore the default MTU size, use the <b>no</b> form of this command.<br><b>ipv6 mtu</b> bytes<br><b>no ipv6 mtu</b>                                                                                                    |  |  |  |
|                    |                                                                                                    |  |  |  |
| Syntax Description | <i>bytes</i> MTU in bytes. Range is 1280 to 65535 for IPv6 packets. The maximum MTU size that can be set on an interface depends on the interface medium.                                                                                                    |  |  |  |
| Command Default    | If no MTU size is configured for IPv6 packets sent on an interface, the interface derives the MTU from the Layer 2 MTU.                                                                                                    |  |  |  |
| Command Modes      | Interface configuration (not applicable for BNG)                                                                                                    |  |  |  |
|                    | Dynamic template configuration (for BNG)                                                                                                    |  |  |  |
| Command History    | Release Modification                                                                                                    |  |  |  |
|                    | Release This command was introduced.<br>6.0                                                                                                    |  |  |  |
| Usage Guidelines   | If an IPv6 packet exceeds the MTU set for the interface, only the source router of the packet can fragment it.                                                                                                    |  |  |  |
| -                  | The maximum MTU size that can be set on an interface depends on the interface medium. If the Layer 2 MTU is smaller than the Layer 3 MTU, the Cisco IOS XR software uses the Layer 2 MTU value for the Layer 3 MTU. Conversely, If the Layer 3 MTU is smaller than the Layer 2 MTU, the software uses Layer 3 MTU value. In other words the Cisco IOS XR software uses the lower of the two values for the MTU. |  |  |  |
|                    | All devices on a physical medium must have the same protocol MTU to operate.                                                                                                    |  |  |  |
|                    | For BNG, ensure you run this command in the dynamic template configuration mode. To enter the dynamic template configuration mode, run <b>dynamic-template</b> command in the XR Config mode.                                                                                                    |  |  |  |
|                    |                                                                                                    |  |  |  |
|                    | <b>Note</b> Changing the MTU value (with the <b>mtu</b> interface configuration command) can affect the IPv6 MTU value. If the current IPv6 MTU value is the same as the MTU value, and you change the MTU value, the IPv6 MTU value will be modified automatically to match the new MTU. However, the reverse is not true; changing the IPv6 MTU value has no effect on the value for the <b>mtu</b> command.  |  |  |  |
| Task ID            | Task ID Operations                                                                                                    |  |  |  |
|                    | ipv6 read,<br>write                                                                                                    |  |  |  |

| Task ID         | Operations     |
|-----------------|----------------|
| network         | read,<br>write |
| config-services | read,<br>write |

#### Examples

This example (not applicable for BNG) shows how to set the maximum IPv6 packet size for HundredGigE interface 0/0/0/1 to 1350 bytes:

```
RP/0/RP0/CPU0:router(config)# interface HundredGigE0/0/0/1
RP/0/RP0/CPU0:router(config-if)# ipv6 mtu 1350
```

For BNG, this example shows how to set the maximum IPv6 packet size to 1350 bytes in the dynamic template configuration mode:

RP/0/RP0/CPU0:router(config)# dynamic-template type ppp foo RP/0/RP0/CPU0:router(config-dynamic-template-type)# ipv6 mtu 1350

## IPv6 nd proxy-nd

To configure the IPv6 Neighbor Discovery proxy on an interface, use the **ipv6 nd proxy-nd** command in the interface configuration mode.

|                    | ipv6 nd proxy-nd                                                                                                    |  |  |
|--------------------|----------------------------------------------------------------------------------------------------|--|--|
| Syntax Description | proxy-nd Enables Neighbor Discovery Proxy on an interface.                                                                                                    |  |  |
| Command Default    | The default value is disabled.                                                                                                    |  |  |
| Command Modes      | Interface configuration                                                                                                    |  |  |
| Command History    | Release Modification                                                                                                    |  |  |
|                    | Release 7.6.1 This command was introduced.                                                                                                    |  |  |
| Usage Guidelines   | This feature is not supported on Cisco NCS 5700 Series routers and routers with the Cisco NC57 line cards installed and that are operating in native or compatibility mode.                                                                                                    |  |  |
| Task ID            | Task ID Operations                                                                                                    |  |  |
|                    | ipv6 read,<br>write                                                                                                    |  |  |
|                    | network read,<br>write                                                                                                    |  |  |
| Examples           | This example configures an interface to act as a proxy interface and allow hosts on the same subnet<br>to communicate. The host thinks that they are communicating directly with each other but each host<br>will have the router as their neighbor.<br>Router#configure terminal<br>Router(config)#interface HundredGigE0/5/0/11<br>Router(config-if)#ipv6 nd proxy-nd<br>Router(config-if)#commit |  |  |

#### ipv6 nd dad attempts

To configure the number of consecutive neighbor solicitation messages that are sent on an interface while duplicate address detection is performed on the unicast IPv6 addresses of the interface, use the **ipv6 nd dad attempts** command in an appropriate configuration mode. To return the number of messages to the default value, use the **no** form of this command.

ipv6 nd dad attempts value no ipv6 nd dad attempts value

Syntax Description Number of neighbor solicitation messages. Range is 0 to 600. Configuring a value of 0 disables value duplicate address detection processing on the specified interface; a value of 1 configures a single transmission without follow-up transmissions. Duplicate address detection on unicast IPv6 addresses with the sending of one neighbor solicitation message **Command Default** is enabled. The default is one message. Interface configuration (not applicable for BNG) **Command Modes** Dynamic template configuration (for BNG) **Command History** Release Modification Release This command was introduced. 6.0 Duplicate address detection verifies the uniqueness of new unicast IPv6 addresses before the addresses are **Usage Guidelines** assigned to interfaces (the new addresses remain in a tentative state while duplicate address detection is performed). Duplicate address detection uses neighbor solicitation messages to verify the uniqueness of unicast IPv6 addresses. The DupAddrDetectTransmits node configuration variable (as specified in RFC 2462, IPv6 Stateless Address Autoconfiguration) is used to automatically determine the number of consecutive neighbor solicitation messages that are sent on an interface while duplicate address detection is performed on a tentative unicast IPv6 address. The interval between the sending of duplicate address detection neighbor solicitation messages (the duplicate address detection timeout interval) is specified by the neighbor discovery-related variable RetransTimer (as specified in RFC 2461, Neighbor Discovery for IP Version 6 [IPv6]), which is used to determine the time between retransmissions of neighbor solicitation messages to a neighbor when the address is being resolved or when the reachability of a neighbor is being probed. This is the same management variable used to specify the interval for neighbor solicitation messages during address resolution and neighbor unreachability detection. Use the **ipv6** nd ns-interval command to configure the interval between neighbor solicitation messages that are sent during duplicate address detection. Duplicate address detection is suspended on interfaces that are administratively down. While an interface is administratively down, the unicast IPv6 addresses assigned to the interface are set to a pending state. Duplicate address detection is automatically restarted on an interface when the interface returns to being administratively up. For BNG, ensure you run this command in the dynamic template configuration mode. To enter the dynamic

template configuration mode, run dynamic-template command in the .

Note

An interface returning to administratively up restarts duplicate address detection for all of the unicast IPv6 addresses on the interface. While duplicate address detection is performed on the link-local address of an interface, the state for the other IPv6 addresses is still set to tentative. When duplicate address detection is completed on the link-local address, duplicate address detection is performed on the remaining IPv6 addresses.

When duplicate address detection identifies a duplicate address, the state of the address is set to duplicate and the address is not used. If the duplicate address is the link-local address of the interface, the processing of IPv6 packets is disabled on the interface and an error message similar to the following is issued:

```
ipv6_nd[145]: %IPV6_ND-3-ADDRESS_DUPLICATE : Duplicate address 111::1 has been detected
```

If the duplicate address is a global address of the interface, the address is not used and an error message similar to the following is issued:

```
%IPV6-4-DUPLICATE: Duplicate address 3000::4 on &HundredGigE;
```

All configuration commands associated with the duplicate address remain as configured while the state of the address is set to duplicate.

If the link-local address for an interface changes, duplicate address detection is performed on the new link-local address and all of the other IPv6 address associated with the interface are regenerated (duplicate address detection is performed only on the new link-local address).

```
Task IDTask IDOperationsipv6read,<br/>writeconfig-servicesread,<br/>write
```

**Examples** 

This example (not applicable for BNG) shows how to set the number of consecutive neighbor solicitation messages for interface 0/2/0/1 to 1 and then display the state (tentative or duplicate) of the unicast IPv6 address configured for an interface:

```
RP/0/RP0/CPU0:router# configure
RP/0/RP0/CPU0:router(config)# interface HundredGigE0/2/0/1
RP/0/RP0/CPU0:router(config-if)# ipv6 nd dad attempts 1
RP/0/RP0/CPU0:router(config-if)# Uncommitted changes found, commit them before
exiting(yes/no/cancel)? [cancel]:y
RP/0/RP0/CPU0:router# show ipv6 interface
HundredGigE/2/0/0 is Up, line protocol is Up
IPv6 is disabled, link-local address unassigned
No global unicast address is configured
HundredGigE/2/0/1 is Up, line protocol is Up
IPv6 is enabled, link-local address is fe80::203:fdff:fe1b:4501
Global unicast address(es):
1:4::1, subnet is 1:4::/64 [DUPLICATE]
MTU is 1514 (1500 is available to IPv6)
```

```
ICMP redirects are disabled
  ND DAD is enabled, number of DAD attempts 1
  ND reachable time is 0 milliseconds
  ND advertised retransmit interval is 0 milliseconds
  ND router advertisements are sent every 200 seconds
  ND router advertisements live for 1800 seconds
  Hosts use stateless autoconfig for addresses.
HundredGigE/2/0/2 is Shutdown, line protocol is Down
 IPv6 is enabled, link-local address is fe80::200:11ff:fe11:1111 [TENTATIVE]
  Global unicast address(es):
   111::2, subnet is 111::/64 [TENTATIVE]
  MTU is 1514 (1500 is available to IPv6)
  ICMP redirects are enabled
  ND DAD is enabled, number of DAD attempts 1
  ND reachable time is 0 milliseconds
  ND advertised retransmit interval is 0 milliseconds
  ND router advertisements are sent every 200 seconds
  ND router advertisements live for 1800 seconds
  Hosts use stateless autoconfig for addresses.
```

For BNG, this example shows how to display the state (tentative or duplicate) of the unicast IPv6 address on the dynamic template configuration mode:

```
RP/0/RP0/CPU0:router(config)# dynamic-template type ppp p1
RP/0/RP0/CPU0:router(config-dynamic-template-type)# ipv6 nd dad attempts 1
```

#### ipv6 nd managed-config-flag

To set the managed address configuration flag in IPv6 router advertisements, use the **ipv6 nd managed-config-flag** command in an appropriate configuration mode. To clear the flag from IPv6 router advertisements, use the **no** form of this command.

#### ipv6 nd managed-config-flag no ipv6 nd managed-config-flag

| Syntax Description | This command has no keywords or arguments.                                       |
|--------------------|----------------------------------------------------------------------------------|
| Command Default    | The managed address configuration flag is not set in IPv6 router advertisements. |
| Command Modes      | Interface configuration (not applicable for BNG)                                 |
|                    | Dynamic template configuration (for BNG)                                         |

 Command History
 Release
 Modification

 Release 6.0
 This command was introduced.

Usage Guidelines Setting the managed address configuration flag in IPv6 router advertisements indicates to attached hosts whether they should use stateful autoconfiguration to obtain addresses. If the flag is set, the attached hosts should use stateful autoconfiguration to obtain addresses. If the flag is not set, the attached hosts should not use stateful autoconfiguration to obtain addresses.

Hosts may use stateful and stateless address autoconfiguration simultaneously.

For BNG, ensure you run this command in the dynamic template configuration mode. To enter the dynamic template configuration mode, run **dynamic-template** command in the XR EXEC mode.

| Task ID | Task ID         | Operations     |
|---------|-----------------|----------------|
|         | ipv6            | read,<br>write |
|         | network         | read,<br>write |
|         | config-services | read,<br>write |

**Examples** 

This example (not applicable for BNG) shows how to configure the managed address configuration flag in IPv6 router advertisements on HundredGigE interface 0/1/0/1:

RP/0/RP0/CPU0:router(config)# interface HundredGigE0/1/0/1
RP/0/RP0/CPU0:router(config-if)# ipv6 nd managed-config-flag

For BNG, this example shows how to configure the managed address configuration flag in IPv6 router advertisements on dynamic template configuration mode:

RP/0/RP0/CPU0:router(config)# dynamic-template type ppp p1
RP/0/RP0/CPU0:router(config-dynamic-template-type)# ipv6 nd managed-config-flag

#### ipv6 nd ns-interval

To configure the interval between IPv6 neighbor solicitation retransmissions on an interface, use the **ipv6 nd ns-interval** command in an appropriate configuration mode. To restore the default interval, use the **no** form of this command.

ipv6 nd ns-interval milliseconds no ipv6 nd ns-interval

 Syntax Description
 milliseconds
 Interval (in milliseconds) between IPv6 neighbor solicit transmissions. Range is 1000 to 3600000.

 Command Default
 0 milliseconds (unspecified) is advertised in router advertisements, and the value 1000 is used for the neighbor discovery activity of the router itself.

 Command Modes
 Interface configuration (not applicable for BNG) Dynamic template configuration (for BNG)

 Command History
 Release

 Release 6.0
 This command was introduced.

**Usage Guidelines** This value is included in all IPv6 router advertisements sent out from this interface. Very short intervals are not recommended in normal IPv6 operation. When a nondefault value is configured, the configured time is both advertised and used by the router itself.

For BNG, ensure you run this command in the dynamic template configuration mode. To enter the dynamic template configuration mode, run **dynamic-template** command in the XR Config mode.

| Task ID | Task ID         | Operations     |
|---------|-----------------|----------------|
|         | ipv6            | read,<br>write |
|         | network         | read,<br>write |
|         | config-services | read,<br>write |

Examples

This example (not applicable for BNG) configures an IPv6 neighbor solicit transmission interval of 9000 milliseconds for HundredGigE interface 0/1/0/1:

RP/0/RP0/CPU0:router(config)# interface HundredGigE0/1/0/1 RP/0/RP0/CPU0:router(config-if)# ipv6 nd ns-interval 9000

For BNG, this example configures an IPv6 neighbor solicit transmission interval of 9000 milliseconds in the dynamic template configuration mode:

RP/0/RP0/CPU0:router(config)# dynamic-template type ppp p1
RP/0/RP0/CPU0:router(config-dynamic-template-type)# ipv6 nd ns-interval 9000

## ipv6 nd other-config-flag

To set the other stateful configuration flag in IPv6 router advertisements, use the **ipv6 nd other-config-flag** command in an appropriate configuration mode. To clear the flag from IPv6 router advertisements, use the **no** form of this command.

#### ipv6 nd other-config-flag no ipv6 nd other-config-flag

Syntax Description This command has no keywords or arguments.

**Command Default** The other stateful configuration flag is not set in IPv6 router advertisements.

**Command Modes** Interface configuration (not applicable for BNG)

Dynamic template configuration (for BNG)

Command History Release Modification

Release 6.0 This command was introduced.

**Usage Guidelines** The setting of the other stateful configuration flag in IPv6 router advertisements indicates to attached hosts how they can obtain autoconfiguration information other than addresses. If the flag is set, the attached hosts should use stateful autoconfiguration to obtain the other (nonaddress) information.

Ø

**Note** If the managed address configuration flag is set using the **ipv6 nd managed-config-flag** command, then an attached host can use stateful autoconfiguration to obtain the other (nonaddress) information regardless of the setting of the other stateful configuration flag.

For BNG, ensure you run this command in the dynamic template configuration mode. To enter the dynamic template configuration mode, run **dynamic-template** command in the XR Config mode.

| Task ID         | Operations      |
|-----------------|-----------------|
| ipv6            | read,<br>write  |
| network         | read,<br>write  |
| config-services | read,<br>write  |
|                 | ipv6<br>network |

#### **Examples**

This example (not applicable for BNG) configures the "other stateful configuration" flag in IPv6 router advertisements on HundredGigE interface 0/1/0/1:

```
RP/0/RP0/CPU0:router(config)# interface HundredGigE0/1/0/1
RP/0/RP0/CPU0:router(config-if)# ipv6 nd other-config-flag
```

For BNG, this example configures the "other stateful configuration" flag for IPv6 router advertisements in the dynamic template configuration mode:

RP/0/RP0/CPU0:router(config)# dynamic-template type ppp p1
RP/0/RP0/CPU0:router(config-dynamic-template-type)# ipv6 nd other-config-flag

## ipv6 nd prefix

To configure how IPv6 prefixes are advertised in IPv6 router advertisements, use the **ipv6 nd prefix** command in interface configuration mode. To advertise a prefix with default parameter values, use the **no** form of this command. To prevent a prefix (or prefixes) from being advertised, use the **no- adv** keyword.

ipv6 nd prefix  $\{ipv6prefix/prefix-length | default [valid-lifetime | at | infinite | no-adv | no-autoconfig | off-link]\}$ 

|                    | no-autocomig [ on-mik]}                                                                                                    |                                                                                                    |  |  |
|--------------------|----------------------------------------------------------------------------------------------------|----------------------------------------------------------------------------------------------------|--|--|
| Syntax Description | ipv6-prefix                                                                                                    | The IPv6 network number to include in router advertisements.                                                                                                    |  |  |
|                    |                                                                                                    | This keyword must be in the form documented in RFC 2373 where the address is specified in hexadecimal using 16-bit values between colons.                                                                                                    |  |  |
|                    | /prefix-length                                                                                                    | The length of the IPv6 prefix. A decimal value that indicates how many of the high-order contiguous bits of the address compose the prefix (the network portion of the address). A slash (/) must precede the decimal value.                                                                              |  |  |
|                    | default                                                                                                    | (Optional) Specifies all prefixes.                                                                                                    |  |  |
|                    | valid-lifetime                                                                                                    | (Optional) The amount of time (in seconds) that the specified IPv6 prefix is advertised as being valid. The range of values is 0 to 4294967295 seconds.                                                                                                    |  |  |
|                    | at                                                                                                    | (Optional) The date and time at which the lifetime and preference expire. The prefix is valid until this specified date and time are reached. Dates are expressed in the form <i>date-valid-expire month-valid-expire hh:mm-valid-expire date-prefer-expire month-prefer-expire hh:mm-prefer-expire</i> . |  |  |
|                    | infinite                                                                                                    | (Optional) The valid lifetime does not expire.                                                                                                    |  |  |
|                    | no-adv                                                                                                    | (Optional) The prefix is not advertised.                                                                                                    |  |  |
|                    | no-autoconfig                                                                                                    | (Optional) Indicates to hosts on the local link that the specified prefix cannot be used for IPv6 autoconfiguration.                                                                                                    |  |  |
|                    | off-link                                                                                                    | (Optional) Indicates that the specified prefix is assigned to the link. Nodes sending traffic to such addresses that contain the specified prefix consider the destination to be locally reachable on the link. This prefix should not be used for <i>onlink</i> determination.                           |  |  |
| Command Default    | All prefixes configured on interfaces that originate IPv6 router advertisements are advertised with a valid lifetime of 2592000 seconds (30 days) and a preferred lifetime of 604800 seconds (7 days), and with both the "onlink" and "autoconfig" flags set. |                                                                                                    |  |  |
| Command Modes      | Interface configuration                                                                                                    |                                                                                                    |  |  |
| Command History    | Release Mo                                                                                                    | odification                                                                                                    |  |  |
|                    | Release 6.0 Th                                                                                                    | is command was introduced.                                                                                                    |  |  |
|                    |                                                                                                    |                                                                                                    |  |  |

no ipv6 nd prefix {*ipv6prefix/prefix-length* | default [*valid-lifetime* | at | infinite | no-adv | no-autoconfig | off-link]}

## **Usage Guidelines** This command allows control over the individual parameters per prefix, including whether or not the prefix should be advertised.

To control how prefixes are advertised, use the **ipv6 nd prefix** command. By default, prefixes configured as addresses on an interface using the **ipv6 address** command are advertised with default values. If you configure prefixes for advertisement using the **ipv6 nd prefix** command, only the specified prefixes are advertised with the configured values, all other prefixes are advertised with default values.

The default keyword can be used to set default parameters for all prefixes.

A date can be set to specify the expiration of a prefix. The valid and preferred lifetimes are counted down in real time. When the expiration date is reached, the prefix is no longer advertised.

When onlink is "on" (by default), the specified prefix is assigned to the link. Nodes sending traffic to such addresses that contain the specified prefix consider the destination to be locally reachable on the link.

When autoconfig is "on" (by default), it indicates to hosts on the local link that the specified prefix can be used for IPv6 autoconfiguration.

## Task ID Task ID Operations ipv6 read, write network read,

write

Examples

The following example includes the IPv6 prefix 2001:0DB8::/35 in router advertisements sent out HundredGigE interface 0/1/0/0 with a valid lifetime of 1000 seconds and a preferred lifetime of 900 seconds:

RP/0/RP0/CPU0:router(config)# interface HundredGigE0/1/0/0
RP/0/RP0/CPU0:router(config-if)# ipv6 nd prefix 2001:0DB8::/35 1000 900

#### ipv6 nd ra-interval

To configure the interval between IPv6 router advertisement transmissions on an interface, use the **ipv6 nd ra-interval** command in an appropriate configuration mode. To restore the default interval, use the **no** form of this command.

ipv6 nd ra-interval seconds no ipv6 nd ra-interval seconds

| Syntax Description | seconds The interval (in seconds) between IPv6 router advertisement transmissions.                                  |
|--------------------|----------------------------------------------------------------------------------------------------|
| Command Default    | seconds : 200 seconds                                                                                               |
| Command Modes      | <ul><li>Interface configuration (not applicable for BNG)</li><li>Dynamic template configuration (for BNG)</li></ul> |
| Command History    | Release Modification                                                                                                |
|                    | Release 6.0 This command was introduced.                                                                            |
|                    |                                                                                                    |

## Usage Guidelines The interval between transmissions should be less than or equal to the IPv6 router advertisement lifetime if the router is configured as a default router by using the **ipv6 nd ra-lifetime** command. To prevent synchronization with other IPv6 nodes, randomly adjust the actual value used to within 20 percent of the specified value.

For BNG, ensure you run this command in the dynamic template configuration mode. To enter the dynamic template configuration mode, run **dynamic-template** command in the XR Config mode.

| Task ID | Task ID         | Operations       |
|---------|-----------------|------------------|
|         | ipv6            | read,<br>write   |
|         | network         | read,<br>write   |
|         | config-services | s read,<br>write |

#### Examples

This example (not applicable for BNG) configures an IPv6 router advertisement interval of 201 seconds on HundredGigE interface 0/1/0/1:

RP/0/RP0/CPU0:router(config)# interface HundredGigE0/1/0/1 RP/0/RP0/CPU0:router(config-if)# ipv6 nd ra-interval 201

For BNG, this example configures an IPv6 router advertisement interval of 201 seconds in the dynamic template configuration mode:

RP/0/RP0/CPU0:router(config) # dynamic-template type ppp p1
RP/0/RP0/CPU0:router(config-dynamic-template-type) # ipv6 nd ra-interval 201

#### ipv6 nd ra-lifetime

To configure the router lifetime value in IPv6 router advertisements on an interface, use the **ipv6 nd ra-lifetime** command in an appropriate configuration mode. To restore the default lifetime, use the **no** form of this command.

ipv6 nd ra-lifetime seconds no ipv6 nd ra-lifetime

 Syntax Description
 seconds
 The validity (in seconds) of this router as a default router on this interface.

 Command Default
 seconds : 1800 seconds

 Command Modes
 Interface configuration (not applicable for BNG)

 Dynamic template configuration (for BNG)

Usage Guidelines The router lifetime value is included in all IPv6 router advertisements sent out the interface. The value indicates the usefulness of the router as a default router on this interface. Setting the value to 0 indicates that the router should not be considered a default router on this interface. The router lifetime value can be set to a nonzero value to indicate that it should be considered a default router on this interface. The nonzero value for the router lifetime value should not be less than the router advertisement interval.

For BNG, ensure you run this command in the dynamic template configuration mode. To enter the dynamic template configuration mode, run **dynamic-template** command in the XR Config mode.

| Task ID | Task ID         | Operations     |
|---------|-----------------|----------------|
|         | ipv6            | read,<br>write |
|         | network         | read,<br>write |
|         | config-services | read,<br>write |

Examples

This example (not applicable for BNG) configures an IPv6 router advertisement lifetime of 1801 seconds on HundredGigE interface 0/1/0/1:

RP/0/RP0/CPU0:router(config)# interface HundredGigE0/1/0/1
RP/0/RP0/CPU0:router(config-if)# ipv6 nd ra-lifetime 1801

For BNG, this example configures an IPv6 router advertisement lifetime of 1801 seconds in the dynamic template configuration mode:

RP/0/RP0/CPU0:router(config)# dynamic-template type ppp p1
RP/0/RP0/CPU0:router(config-dynamic-template-type)# ipv6 nd ra-lifetime 1801

## ipv6 nd reachable-time

To configure the amount of time that a remote IPv6 node is considered reachable after some reachability confirmation event has occurred, use the **ipv6 nd reachable-time** command in an appropriate configuration mode. To restore the default time, use the **no** form of this command.

ipv6 nd reachable-time *milliseconds* no ipv6 nd reachable-time

| Syntax Description |                                                                                                    | he amount of time (in milliseconds) that a remote IPv6 node is ange is from 0 to 3600000.                                        | considered reachable. The  |  |  |
|--------------------|----------------------------------------------------------------------------------------------------|----------------------------------------------------------------------------------------------------|----------------------------|--|--|
| Command Default    |                                                                                                    | nspecified) is advertised in router advertisements and 30000 (30 ry activity of the router itself.                               | ) seconds) is used for the |  |  |
| Command Modes      | - Interface config                                                                                                    | ration (not applicable for BNG)                                                                                                  |                            |  |  |
|                    | Dynamic templ                                                                                                    | e configuration (for BNG)                                                                                                    |                            |  |  |
| Command History    | Release M                                                                                                    | dification                                                                                                    |                            |  |  |
|                    | Release 6.0 T                                                                                                    | s command was introduced.                                                                                                    |                            |  |  |
| Usage Guidelines   | The configured time enables the router to detect unavailable neighbors. Shorter configured times enable the router to detect unavailable neighbors more quickly; however, shorter times consume more IPv6 network bandwidth and processing resources in all IPv6 network devices. Very short configured times are not recommended in normal IPv6 operation. |                                                                                                    |                            |  |  |
|                    | The configured time is included in all router advertisements sent out of an interface so that nodes on the same link use the same time value. A value of 0 indicates that the configured time is unspecified by this router.                                                                                                    |                                                                                                    |                            |  |  |
|                    |                                                                                                    | you run this command in the dynamic template configuration r<br>ration mode, run <b>dynamic-template</b> command in the XR Confi | •                          |  |  |
| Task ID            | Task ID                                                                                                    | Operations                                                                                                    |                            |  |  |
|                    | ipv6                                                                                                    | read,<br>write                                                                                                    |                            |  |  |
|                    | network                                                                                                    | read,<br>write                                                                                                    |                            |  |  |
|                    | config-services                                                                                                    | read,<br>write                                                                                                    |                            |  |  |
| Examples           |                                                                                                    | t applicable for BNG) shows how to configure an IPv6 reachable<br>HundredGigE interface 0/1/0/1:                                 | e time of 1,700,000        |  |  |
|                    | RP/0/RP0/CPU0                                                                                                    | router(config)# interface HundredGigE0/1/0/1                                                                                     |                            |  |  |

RP/0/RP0/CPU0:router(config-if) # ipv6 nd reachable-time 1700000

For BNG, this example shows how to configure an IPv6 reachable time of 1,700,000 milliseconds in the dynamic template configuration mode:

RP/0/RP0/CPU0:router(config)# dynamic-template type ppp p1
RP/0/RP0/CPU0:router(config-dynamic-template-type)# ipv6 nd reachable-time 1700000

## ipv6 nd redirects

To send Internet Control Message Protocol (ICMP) redirect messages, use the ipv6 nd redirects command in interface configuration mode. To restore the system default, use the **no** form of this command.

ipv6 nd redirects no ipv6 nd redirects

This command has no keywords or arguments. **Syntax Description** 

The default value is disabled. **Command Default** 

Release

Interface configuration **Command Modes** 

> Modification Release 6.0 This command was introduced.

This command has no keywords or arguments. **Usage Guidelines** 

Task ID Task ID Operations ipv6 read, write network read, write

**Examples** 

**Command History** 

The following example shows how to redirect IPv6 nd-directed broadcasts on HundredGigE interface 0/2/0/2:

RP/0/RP0/CPU0:router(config) # interface HundredGigE0/2/0/2 RP/0/RP0/CPU0:router(config-if)# ipv6 nd redirects

## ipv6 nd scavenge-timeout

To set the lifetime for neighbor entries in the stale state, use the **ipv6 nd scavenge-timeout** command in XR Config mode mode. To disable this feature, use the **no** form of this command.

ipv6 nd scavenge-timeout seconds no ipv6 nd scavenge-timeout seconds

**Syntax Description** seconds RA lifetime in seconds. The range is from 0 to 43200. None **Command Default** XR Config mode **Command Modes Command History** Release Modification Release 6.0 This command was introduced. When the scavenge-timer for a neighbor entry expires, the entry is cleared. **Usage Guidelines** Task ID Task ID Operations ipv6 read, write network read. write **Examples** The following example shows how to set the lifetime for the neighbor entry:

RP/0/RP0/CPU0:router(config) # ipv6 nd scavenge-timeout 3000

#### ipv6 nd suppress-ra

To suppress IPv6 router advertisement transmissions on a LAN interface, use the **ipv6 nd suppress-ra** command in an appropriate configuration mode. To reenable the sending of IPv6 router advertisement transmissions on a LAN interface, use the **no** form of this command.

ipv6 nd suppress-ra no ipv6 nd suppress-ra

Syntax Description This command has no keywords or arguments.

**Command Default** IPv6 router advertisements are automatically sent on other types of interlaces if IPv6 unicast routing is enabled on the interfaces. IPv6 router advertisements are not sent on other types of interfaces.

**Command Modes** Interface configuration (not applicable for BNG)

Dynamic template configuration (for BNG)

Command History Release Modification

Release 6.0 This command was introduced.

**Usage Guidelines** Use the **no ipv6 nd suppress-ra** command to enable the sending of IPv6 router advertisement transmissions on non-LAN interface types (for example, serial or tunnel interfaces).

For BNG, ensure you run this command in the dynamic template configuration mode. To enter the dynamic template configuration mode, run **dynamic-template** command in the XR Config mode.

| Task ID | Task ID         | Operations     |
|---------|-----------------|----------------|
|         | ipv6            | read,<br>write |
|         | network         | read,<br>write |
|         | config-services | read,<br>write |

**Examples** 

This example (not applicable for BNG) shows how to suppress IPv6 router advertisements on HundredGigE interface 0/1/0/1:

RP/0/RP0/CPU0:router(config)# interface HundredGigE0/1/0/1
RP/0/RP0/CPU0:router(config-if)# ipv6 nd suppress-ra

For BNG, this example shows how to suppress IPv6 router advertisements in the dynamic template configuration mode:

RP/0/RP0/CPU0:router(config)# dynamic-template type ppp p1
RP/0/RP0/CPU0:router(config-dynamic-template-type)# ipv6 nd suppress-ra

## ipv6 neighbor

To configure a static entry in the IPv6 neighbor discovery cache, use the **ipv6 neighbor** command in XR Config mode mode. To remove a static IPv6 entry from the IPv6 neighbors discovery cache, use the **no** form of this command.

**ipv6 neighbor** *ipv6-address interface-type interface-instance hardware-address* **no ipv6 neighbor** *ipv6-address interface-type interface-instance hardware-address* 

| ipv6-address<br>interface-type<br>interface-instance | <ul> <li>The IPv6 address that corresponds to the local data-link address.</li> <li>This argument must be in the form documented in RFC 2373 where the address is specified in hexadecimal using 16-bit values between colons.</li> <li>Interface type. For more information, use the question mark (?) online help function.</li> <li>Either a physical interface instance or a virtual interface instance as follows: <ul> <li>Physical interface instance. Naming notation is <i>rack/slot/module/port</i> and a slash between values is required as part of the notation.</li> <li><i>rack</i>: Chassis number of the rack.</li> <li><i>slot</i>: Physical slot number of the modular services card or line card.</li> </ul> </li> </ul> |
|------------------------------------------------------|----------------------------------------------------------------------------------------------------|
|                                                      | <ul> <li>specified in hexadecimal using 16-bit values between colons.</li> <li>Interface type. For more information, use the question mark (?) online help function.</li> <li>Either a physical interface instance or a virtual interface instance as follows: <ul> <li>Physical interface instance. Naming notation is <i>rack/slot/module/port</i> and a slash between values is required as part of the notation.</li> <li><i>rack</i>: Chassis number of the rack.</li> </ul> </li> </ul>                                                                                                    |
|                                                      | <ul> <li>Either a physical interface instance or a virtual interface instance as follows:</li> <li>Physical interface instance. Naming notation is <i>rack/slot/module/port</i> and a slash between values is required as part of the notation.</li> <li><i>rack</i>: Chassis number of the rack.</li> </ul>                                                                                                    |
| interface-instance                                   | <ul> <li>Physical interface instance. Naming notation is <i>rack/slot/module/port</i> and a slash between values is required as part of the notation.</li> <li><i>rack</i>: Chassis number of the rack.</li> </ul>                                                                                                    |
|                                                      | <ul><li>between values is required as part of the notation.</li><li><i>rack</i>: Chassis number of the rack.</li></ul>                                                                                                    |
|                                                      |                                                                                                    |
|                                                      | • <i>slot</i> : Physical slot number of the modular services card or line card.                                                                                                    |
|                                                      |                                                                                                    |
|                                                      | • <i>module</i> : Module number. A physical layer interface module (PLIM) is always 0.                                                                                                    |
|                                                      | • port: Physical port number of the interface.                                                                                                    |
|                                                      | <b>Note</b><br>In references to a Management Ethernet interface located on a route processor<br>card, the physical slot number is alphanumeric (RSP0) and the module is CPU0.<br>Example: interface MgmtEth0/RSP0 /CPU0/0.                                                                                                    |
|                                                      | • Virtual interface instance. Number range varies depending on interface type.                                                                                                    |
|                                                      | For more information about the syntax for the router, use the question mark (?) online help function.                                                                                                    |
| hardware-address                                     | The local data-link address (a 48-bit address).                                                                                                    |
| Static entries are not                               | t configured in the IPv6 neighbor discovery cache.                                                                                                    |
| XR Config mode                                       |                                                                                                    |
| Release Modific                                      | ation                                                                                                    |
| Release This con<br>6.0                              | nmand was introduced.                                                                                                    |
|                                                      | Static entries are not<br>XR Config mode<br><b>Release Modific</b><br>Release This cor                                                                                                    |

#### **Usage Guidelines**

The **ipv6 neighbor** command is similar to the **arp** (global) command.

If an entry for the specified IPv6 address already exists in the neighbor discovery cache—learned through the IPv6 neighbor discovery process—the entry is automatically converted to a static entry.

Use the **show ipv6 neighbors** command to display static entries in the IPv6 neighbors discovery cache. A static entry in the IPv6 neighbor discovery cache has one state: reach (reachable)—The interface for this entry is up. If the interface for the entry is down, the **show ipv6 neighbors** command does not show the entry.

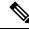

Note

Reachability detection is not applied to static entries in the IPv6 neighbor discovery cache; therefore, the descriptions for the reach (reachable) state are different for dynamic and static cache entries. See the show ipv6 neighbors command for a description of the reach (reachable) state for dynamic cache entries.

The **clear ipv6 neighbors** command deletes all entries in the IPv6 neighbors discovery cache, except static entries. The **no ipv6 neighbor** command deletes a specified static entry from the neighbor discovery cache; the command does not remove dynamic entries—learned from the IPv6 neighbor discovery process—from the cache. Disabling IPv6 on an interface by using the **no ipv6 enable** or the **no ipv6 unnumbered** command deletes all IPv6 neighbor discovery cache entries configured for that interface, except static entries (the state of the entry changes to reach [reachable]).

Static entries in the IPv6 neighbor discovery cache are not modified by the neighbor discovery process.

**Note** Static entries for IPv6 neighbors can be configured only on IPv6-enabled LAN and ATM LAN Emulation interfaces.

Task IDTask IDOperationsipv6read,<br/>writenetworkread,<br/>write

Examples

The following example shows how to configure a static entry in the IPv6 neighbor discovery cache for a neighbor with the IPv6 address 2001:0DB8::45A and link-layer address 0002.7D1A.9472 on ethernet interface 0/RSP0/CPU0:

RP/0/RP0/CPU0:router(config)# ipv6 neighbor 2001:0DB8::45A 0002.7D1A.9472

#### ipv6 source-route

To enable processing of the IPv6 type source (type 0) routing header, use the **ipv6 source-route** command in XR EXEC mode mode. To disable the processing of this IPv6 extension header, use the **no** form of this command.

ipv6 source-route no ipv6 source-route

Syntax Description This command has no keywords or arguments.

**Command Default** The **no** version of the **ipv6 source-route** command is the default.

Command Modes XR EXEC mode

Command History Release Modification

Release 6.0 This command was introduced.

Usage Guidelines The no ipv6 source-route command (which is the default) prevents hosts from performing source routing using your routers. When the no ipv6 source-route command is configured and the router receives a packet with a type 0 source routing header, the router drops the packet and sends an IPv6 ICMP error message back to the source and logs an appropriate debug message.

#### Task ID Task ID Operation

network read, write ipv6 read, write

#### Example

The following example shows how to allow the processing of any IPv6 datagrams containing a source-route header option:

```
RP/0/RP0/CPU0:router# config
RP/0/RP0/CPU0:router(config)# ipv6 source-route
RP/0/RP0/CPU0:router(config)#
```

### ipv6 tcp-mss-adjust

To enable the transit traffic of TCP flows to be a Maximum Segment Size (MSS) below the GRE tunnel interface or VLAN sub-interface MTU so that traffic fragmentation is prevented when a session is established for IPv6 packets, use the **ipv6 tcp-mss-adjust** command in the interface configuration submode. To disable the transit traffic of TCP flows to be a Maximum Segment Size (MSS) below the GRE tunnel interface or VLAN sub-interface MTU, use the **no** form of this command.

#### ipv6 tcp-mss-adjust enable no ipv6 tcp-mss-adjust enable

| Syntax Description          | enable                 | Enables N              | laximum Segment Size (MSS) adjustment for tcp flows on th | e interface. |
|-----------------------------|------------------------|------------------------|-----------------------------------------------------------|--------------|
| Command Default             | None                   |                        |                                                           |              |
| Command Modes               | Interface              | e Configura            | ion                                                       |              |
| Command History             | Release                | e Modif                | cation                                                    |              |
|                             | Release                | 6.0 This c             | ommand was introduced.                                    |              |
|                             |                        |                        |                                                           |              |
| Usage Guidelines            | This cor               | nmand has              | no keywords or arguments.                                 |              |
| -                           | This cor<br>Task<br>ID | nmand has<br>Operation | no keywords or arguments.                                 |              |
| Usage Guidelines<br>Task ID | Task                   | Operation              | o keywords or arguments.                                  |              |

#### Example

This example shows how to enable the transit traffic of TCP flows for IPv6 packets using the **ipv6 tcp-mss-adjust** command:

```
RP/0/RP0/CPU0:router# configure
RP/0/RP0/CPU0:router(config)# interface HundredEthernet 0/0/0/4.20
RP/0/RP0/CPU0:router(config-if)# ipv6 tcp-mss-adjust enable
```

#### ipv6 unreachables disable

To disable the generation of IPv6 Internet Control Message Protocol (ICMP) unreachable messages, use the **ipv6 unreachables disable** command in an appropriate configuration mode. To re-enable the generation of ICMP unreachable messages, use the **no** form of this command.

#### ipv6 unreachables disable no ipv6 unreachables disable

- **Syntax Description** This command has no keywords or arguments.
- **Command Default** IPv6 ICMP unreachables messages are generated.
- **Command Modes** Interface configuration (not applicable for BNG)
  - Dynamic template configuration (for BNG)

Command History Release Modification

Release 6.0 This command was introduced.

**Usage Guidelines** If the software receives a nonbroadcast packet destined for itself that uses a protocol it does not recognize, it sends an ICMP protocol unreachable message to the source.

If the software receives a datagram that it cannot deliver to its ultimate destination because it knows of no route to the destination address, it replies to the originator of that datagram with an ICMP host unreachable message.

This command affects a number of ICMP unreachable messages.

For BNG, ensure you run this command in the dynamic template configuration mode. To enter the dynamic template configuration mode, run **dynamic-template** command in the XR EXEC mode.

# Task IDTask IDOperationsipv6read,<br/>writenetworkread,<br/>writeconfig-servicesread,<br/>write

**Examples** 

This example (not applicable for BNG) shows how to disable the generation of ICMP unreachable messages on HundredGigE interface 0/6/0/0:

RP/0/RP0/CPU0:router(config) # interface HundredGigE0/6/0/0
RP/0/RP0/CPU0:router(config-if) # ipv6 unreachables disable

For BNG, this example shows how to disable the generation of ICMP unreachable messages on dynamic template configuration mode:

RP/0/RP0/CPU0:router(config) # dynamic-template type ppp foo
RP/0/RP0/CPU0:router(config-dynamic-template-type) # ipv6 unreachables disable

## ipv6 virtual address

To define an IPv6 virtual address for a network of management Ethernet interfaces, use the **ipv6 virtual** address command in XR Config mode. To remove an IPv6 virtual address from the configuration, use the **no** form of this command.

**ipv6 virtual address** {[**vrf** *vrf-name*]*ipv6-address/prefix-length* | **use-as-src-addr**} **no ipv6 virtual address** {[**vrf** *vrf-name*]*ipv6-address/prefix-length* | **use-as-src-addr**}

| orwarding (VRF)<br>es the name of the<br>y of the high-order<br>on of the address).<br>sourced packets.                                                                                                    |  |  |  |  |
|----------------------------------------------------------------------------------------------------|--|--|--|--|
| on of the address).                                                                                                    |  |  |  |  |
| on of the address).                                                                                                    |  |  |  |  |
| sourced packets.                                                                                                    |  |  |  |  |
|                                                                                                    |  |  |  |  |
|                                                                                                    |  |  |  |  |
| XR Config mode                                                                                                    |  |  |  |  |
| Release Modification                                                                                                    |  |  |  |  |
|                                                                                                    |  |  |  |  |
| Configuring an IPv6 virtual address enables you to access the router from a single virtual address with a management network. An IPv6 virtual address persists across route processor (RP) failover situations.                                                                                                    |  |  |  |  |
| Configuring an IPv6 virtual address enables you to access a dual RP router from a single address without prior knowledge of which RP is active. An IPv6 virtual address persists across RP failovers. For this to happen, the virtual IPv6 address must share a common IPv6 subnet with a Management Ethernet interface on both RPs. |  |  |  |  |
| If you disable the <b>ipv6 virtual address</b> command with the <b>vrf</b> keyword, the virtual IP address is unconfigured for the corresponding VRF or for the default if no VRF is specified. This results in the removal of the entry for the virtual IP address in the VRF table and in the ARP cache.                           |  |  |  |  |
| The default VRF is chosen when no VRF is specified. The virtual IP address is activated on a management interface that is attached to a default VRF.                                                                                                    |  |  |  |  |
| the source interface                                                                                                    |  |  |  |  |
| 1                                                                                                    |  |  |  |  |

## Task IDTask IDOperationsipv6read,<br/>writenetworkread,<br/>write

#### Examples

The following example shows how to define an IPv6 virtual address:

RP/0/RP0/CPU0:router(config) # ipv6 virtual address 0:0:0:7272::72/64

The following example shows how to configure the virtual IP addresses for management interfaces on a per VRF basis:

RP/0/RP0/CPU0:router(config) # ipv6 virtual address vrf ppp 0:0:0:7272::72/64

## local pool

To create one or more local address pools from which IP addresses are assigned when a peer connects, use the **local pool** command in XR Config mode. To restore the default behavior, use the **no** form of this command.

local pool [ipv4] [vrf vrf\_name] {poolname | default} first-ip-address [last-ip-address] no local pool [ipv4] [vrf vrf\_name] {poolname | default} first-ip-address [last-ip-address]

| Syntax Description | <b>vrf</b> Specifies that a VRF name will be given. If is parameter is missing, the default VRF assumed.                                                                                                    |                                                                                                    |  |  |  |
|--------------------|----------------------------------------------------------------------------------------------------|----------------------------------------------------------------------------------------------------|--|--|--|
|                    | vrf_name                                                                                                    | <i>vrf_name</i> Specifies the name of the VRF to which the addresses of the pool belongs. If no name is given, the default VRF is assumed.                     |  |  |  |
|                    | default                                                                                                    | Creates a default local IPv4 address pool that is used if no other pool is named.                                                                              |  |  |  |
|                    | poolname                                                                                                    | Specifies the name of the local IPv4 address pool.                                                                                                    |  |  |  |
|                    | first-ip-address                                                                                                    | Specifies the first address in an IPv4 address range. If high-IP-address is not specified, the address range is considered to have only one address.           |  |  |  |
|                    | last-ip-address                                                                                                    | (Optional) Specifies the last address in an IPv4 address range. If high-IP-address is not specified, the address range is considered to have only one address. |  |  |  |
| Command Default    | Special default pool if VRF is not specified. By default, this functionality is disabled.                                                                                                    |                                                                                                    |  |  |  |
| Command Modes      | XR Config mode                                                                                                    | :                                                                                                    |  |  |  |
| Command History    | Release Mo                                                                                                    | dification                                                                                                    |  |  |  |
|                    | Release 6.0 Thi                                                                                                    | s command was introduced.                                                                                                    |  |  |  |
| Usage Guidelines   | Use this command to create local address pools to use in assigning IP addresses when a peer connects. You can also add range of IP addresses to an existing pool. If no pool name is specified, the pool with the name "default" is used.                                                                                                    |                                                                                                    |  |  |  |
|                    | The optional <b>vrf</b> keyword and associated <i>vrf name</i> allows the association of an IPv4 address pool with a named VRF. Any IPv4 address pool created without the <b>vrf</b> keyword automatically becomes a member of a default VRF. An IPv4 address pool name can be associated with only one VRF. Subsequent use of the same pool name, within a pool group, is treated as an extension of that pool, and any attempt to associate an existing local IPv4 address pool name with a different VRF is rejected. Therefore, each use of a pool name is an implicit selection of the associated VRF. |                                                                                                    |  |  |  |
|                    |                                                                                                    |                                                                                                    |  |  |  |
| _                  |                                                                                                    | he chances of inadvertent generation of duplicate addresses, the system allows creation of the only in the default VRF.                                        |  |  |  |

All IPv4 address pools within a VRF are checked to prevent overlapping addresses; however, addresses may overlap across different VRFs.

| Task ID | Operations   |
|---------|--------------|
| ipv4    | read,        |
|         | write        |
| ipv6    | read,        |
|         | write        |
| network | read,        |
|         | write        |
|         | ipv4<br>ipv6 |

#### **Examples**

. . . .

The following example creates a local IPv4 address pool named "pool2," which contains all IPv4 addresses in the range 172.16.23.0 to 172.16.23.255:

RP/0/RP0/CPU0:router(config) # local pool ipv4 pool2 172.16.23.0 172.16.23.255

The following example configures a pool of 1024 IP addresses:

```
RP/0/RP0/CPU0:router(config)#no local pool ipv4 default
RP/0/RP0/CPU0:router(config)#local pool ipv4 default 10.1.1.0 10.1.4.255
```

Note

It is good practice to precede local pool definitions with a **no** form of the command to remove any existing pool, because the specification of an existing pool name is taken as a request to extend that pool with the new IPv4 addresses. To extend the pool, the **no** form of the command is not applicable.

The following example configures multiple ranges of IPv4 addresses into one pool:

```
RP/0/RP0/CPU0:router(config)#local pool ipv4 default 10.1.1.0 10.1.9.255
RP/0/RP0/CPU0:router(config)#local pool ipv4 default 10.2.1.0 10.2.9.255
```

The following examples show how to configure two pool groups and IPv4 address pools in the base system group:

```
RP/0/RP0/CPU0:router(config) #local pool vrf grp1 ipv4 p1_g1 10.1.1.1 10.1.1.50
RP/0/RP0/CPU0:router(config) #local pool vrf grp1 ipv4 p2_g1 10.1.1.100 10.1.1.110
RP/0/RP0/CPU0:router(config) #local pool vrf grp2 ipv4 p1_g2 10.1.1.1 10.1.1.40
RP/0/RP0/CPU0:router(config) #local pool ipv4 lp1 10.1.1.1 10.1.1.10
RP/0/RP0/CPU0:router(config) #local pool vrf grp1 ipv4 p3_g1 10.1.2.1 10.1.2.30
RP/0/RP0/CPU0:router(config) #local pool vrf grp2 ipv4 p2_g2 10.1.1.50 10.1.1.70
RP/0/RP0/CPU0:router(config) #local pool ipv4 lp2 10.1.2.1 10.1.2.10
```

In this example:

- VRF grp1 consists of pools p1\_g1, p2\_g1, and p3\_g1.
- VRF grp2 consists of pools p1\_g2 and p2\_g2.
- Pools lp1 and lp2 are not explicitly associated with a vrf and are therefore members of the default vrf.

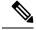

Note

IPv4 address 10.1.1.1 overlaps in vrfs grp1, grp2 and the default vrf. There is no overlap within any vrf that includes the default vrf.

The following examples shows the configurations of IP address pools and groups for use by a VPN and VRF:

These examples show configuration of pools in two VRFs and the default VRF:

- VRF vpn1 consists of pools p1\_vpn1, p2\_vpn1, and p3\_vpn1.
- VRF vpn2 consists of pools p1\_vpn2 and p2\_vpn2.
- Pools lp1 and lp2 are not associated with a VRF and therefore belong to the default VRF.

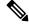

**Note** IPv4 address 10.1.1.1 overlaps across VRFs vpn1, vpn2 and the default VRF. There is no overlap within any VRF.

The VPN requires a configuration that selects the proper vrf by selecting the proper pool based on remote user data. Each user in a given VPN can select an address space using the pool and associated vrf appropriate for that VPN. Duplicate addresses in other VPNs (other vrfs) are not a concern, because the address space of a VPN is specific to that VPN. In the example, a user in VRF vpn1 is associated with a combination of the pools p1\_vpn1, p2\_vpn1, and p3\_vpn1, and is allocated addresses from that address space. Addresses are returned to the same pool from which they were allocated.

## show arm conflicts

To display IPv4 or IPv6 address conflict information identified by the Address Repository Manager (ARM), use the **show arm conflicts** command in XR EXEC mode.

show arm {ipv4 | ipv6} [vrf *vrf-name*] conflicts [address | override | unnumbered]

| Syntax Description  | ipv4                                                                                                  | Displays IPv4 address                                                         | conflicts.                                                                                                    |  |  |
|---------------------|----------------------------------------------------------------------------------------------------|-------------------------------------------------------------------------------|----------------------------------------------------------------------------------------------------|--|--|
|                     | ipv6                                                                                                  | Displays IPv6 address conflicts.                                              |                                                                                                    |  |  |
|                     | vrf                                                                                                   | (Optional) Displays VI<br>for IPv4 only.                                      | PN routing and forwarding (VRF) instance information. Available                                                 |  |  |
|                     | vrf-name                                                                                              | (Optional) Name of a                                                          | √RF.                                                                                                    |  |  |
|                     | address                                                                                               | (Optional) Displays address conflict information.                             |                                                                                                    |  |  |
|                     | override                                                                                              | (Optional) Displays address conflict override information.                    |                                                                                                    |  |  |
|                     | unnumbered                                                                                            | <b>umbered</b> (Optional) Displays unnumbered interface conflict information. |                                                                                                    |  |  |
| Command Default     | None                                                                                                  |                                                                               |                                                                                                    |  |  |
| Command History     | Release M                                                                                             | odification                                                                   |                                                                                                    |  |  |
|                     | Release 6.0 Th                                                                                        | nis command was introdu                                                       | iced.                                                                                                    |  |  |
| Usage Guidelines    |                                                                                                    |                                                                               | to display information about IPv4 or IPv6 address conflicts. You can tify misconfigured IPv4 or IPv6 addresses. |  |  |
|                     | Conflict information is displayed for interfaces that are forced down and for interfaces that are up. |                                                                               |                                                                                                    |  |  |
|                     | -                                                                                                    | w arm conflicts commands both the address and un                              | nd without specifying any optional keywords displays the output                                                 |  |  |
|                     |                                                                                                    |                                                                               | munipered Reywords.                                                                                             |  |  |
| Task ID             | Task ID Operat                                                                                        | ions                                                                          |                                                                                                    |  |  |
| Task ID             | Task IDOperationnetworkread                                                                           | ions                                                                          |                                                                                                    |  |  |
| Task ID<br>Examples | network read                                                                                          |                                                                               | e show arm ipv4 conflicts command:                                                                              |  |  |
|                     | network read                                                                                          |                                                                               | e show arm ipv4 conflicts command:                                                                              |  |  |
|                     | network read                                                                                          | ample output is from the<br>router# show arm ip                               | e show arm ipv4 conflicts command:                                                                              |  |  |
|                     | network read<br>The following s<br>RP/0/RP0/CPU0<br>F Forced down                                     | ample output is from the<br>router# show arm ip<br>ace & addr                 | e show arm ipv4 conflicts command:<br>v4 conflicts                                                              |  |  |

tu2->tu1

tu1->Lo1

The following is sample output from the **show arm ipv4 conflicts** command with the **address** keyword:

RP/0/RP0/CPU0:router# show arm ipv4 conflicts address

| F Forced down         |                     |
|-----------------------|---------------------|
| Down interface & addr | Up interface & addr |
| F Lo2 10.1.1.2/24     | Lo1 10.1.1.1/24     |
| ,                     |                     |

The following is sample output from the **show arm ipv4 conflicts** command with the **unnumbered** keyword:

RP/0/RP0/CPU0:router# show arm ipv4 conflicts unnumbered

| Forced down interface | Up interface | VRF |
|-----------------------|--------------|-----|
| tu2->tu1              | tul->Lol     |     |

This table describes the significant fields shown in the display.

#### Table 1: show arm conflicts Command Field Descriptions

| Field                 | Description                                                              |
|-----------------------|--------------------------------------------------------------------------|
| Forced down           | Legend defining a symbol that may appear in the output for this command. |
| Down interface & addr | Forced down interface name, type, and address.                           |
| Up interface & addr   | List of interfaces that are up.                                          |
| Forced down interface | Unnumbered interfaces that are in conflict and forced down.              |
| Up interface          | Unnumbered interfaces that are in conflict and are up.                   |

# show arm registrations producers

To display producer registration information for the Address Repository Manager (ARM), use the **show arm registrations producers** command in XR EXEC mode.

|                    | show arm           | {ipv4   ipv6}             | } registration         | s producers                 |                                                         |
|--------------------|--------------------|---------------------------|------------------------|-----------------------------|---------------------------------------------------------|
| Syntax Description | ipv4 Disp          | lays IPv4 proc            | lucer registrati       | on information              |                                                         |
|                    | ipv6 Disp          | lays IPv6 proc            | lucer registrati       | on information              | -                                                       |
| Command Default    | None               |                           |                        |                             |                                                         |
| Command Modes      | XR EXEC m          | ode                       |                        |                             |                                                         |
| Command History    | Release            | Modification              | 1                      |                             |                                                         |
|                    | Release 6.0        | This comman               | nd was introduc        | ced.                        |                                                         |
| Usage Guidelines   |                    | -                         | -                      | cers command displayed with | to display information on producers of IP ARM h the ID. |
| Task ID            | Task ID Ope        | erations                  |                        |                             |                                                         |
|                    | network rea        | d                         |                        |                             |                                                         |
| Examples           | The followin       | g is sample o             | utput from the         | show arm re                 | gistrations producers command:                          |
|                    | RP/0/RP0/CE        | vU0:router#               | show arm ipv           | 4 registrati                | ons producers                                           |
|                    | Id Node<br>0 0/0/0 | )                         | Producer Id<br>ipv4 io | IPC Versio<br>1.1           | n Connected?<br>Y                                       |
|                    | 4 0/1/0            | )                         | ipv4_io                | 1.1                         | Ϋ́                                                      |
|                    | 3 0/2/0            |                           | ipv4_io                | 1.1                         | Y                                                       |
|                    | 2 0/4/0<br>1 0/6/0 |                           | ipv4_io<br>ipv4_io     | 1.1<br>1.1                  | Y<br>Y                                                  |
|                    | This table de      | scribes the sig           | gnificant fields       | s shown in the              | display.                                                |
|                    | Table 2: show a    | rm registrations          | producers Comma        | nd Field Descripti          | ons                                                     |
|                    | Field Description  |                           |                        |                             |                                                         |
|                    | Id                 | An identifier<br>address. | r used by the I        | P Address AR                | M (IP ARM) to keep track of the producer of the IP      |
|                    | Node               | The physica               | l node (RP/LC          | CPU) where t                | he producer is running.                                 |
|                    | Producer Id        | The string u              | sed by the prod        | ducer when reg              | gistering with IP ARM.                                  |

| Field          | Description                                                          |
|----------------|----------------------------------------------------------------------|
| IPC<br>Version | Version of the apis used by the producer to communicate with IP ARM. |
| Connected?     | Status of whether the producer is connected or not.                  |

## show arm router-ids

To display the router identification information with virtual routing and forwarding table information for the Address Repository Manager (ARM), use the **show arm router-ids** command in XR EXEC mode.

show arm [ipv4] router-ids

| Syntax Description | <b>ipv4</b> (Optional) Displays IPv4 router information.                                                                              |
|--------------------|----------------------------------------------------------------------------------------------------|
| Command Default    | None                                                                                                    |
| Command Modes      | XR EXEC mode                                                                                                    |
| Command History    | Release Modification                                                                                                    |
|                    | ReleaseThis command was introduced.6.0                                                                                                |
| Usage Guidelines   | Use the <b>show arm router-ids</b> command with the <b>ipv4</b> keyword to display the selected router ID information for the router. |
| Task ID            | Task ID Operations                                                                                                    |
|                    | network read                                                                                                    |
| Examples           | The following is sample output from the show arm router-ids command:                                                                  |
|                    | RP/0/RP0/CPU0:router# show arm router-ids                                                                                             |
|                    | Router-ID Interface                                                                                                    |
|                    | 10.10.10 Loopback0                                                                                                    |
|                    | This table describes the significant fields shown in the display.                                                                     |
|                    | Table 3: show arm router-ids Command Field Descriptions                                                                               |

| Field     | Description               |
|-----------|---------------------------|
| Router-ID | Router identification.    |
| Interface | Interface identification. |

## show arm summary

To display summary information for the IP Address Repository Manager (ARM), use the **show arm summary** command in XR EXEC mode.

|                    | show arm {ipv4   ipv6} summar                                                                                           | y                                                                                    |
|--------------------|----------------------------------------------------------------------------------------------------|--------------------------------------------------------------------------------------|
| Syntax Description | ipv4 Displays IPv4 summary inform                                                                                       | nation.                                                                              |
|                    | ipv6 Displays IPv6 summary inform                                                                                       | nation.                                                                              |
| Command Default    | None                                                                                                    |                                                                                      |
| Command Modes      | XR EXEC mode                                                                                                    |                                                                                      |
| Command History    | Release Modification                                                                                                    |                                                                                      |
|                    | Release This command was introd<br>6.0                                                                                  | luced.                                                                               |
| Usage Guidelines   | Use the <b>show arm summary</b> comma and unnumbered interface conflicts in                                             | nd to display a summary of the number of producers, address conflicts, n the router. |
| Task ID            | Task ID Operations                                                                                                    |                                                                                      |
|                    | network read                                                                                                    |                                                                                      |
| Examples           | The following is sample output from                                                                                     | the show arm summary command:                                                        |
|                    | Router# show arm ipv4 summary                                                                                           |                                                                                      |
|                    | IPv4 Producers<br>IPv4 address conflicts<br>IPv4 unnumbered interface confl<br>IPv4 VRF known<br>IPv4 DB Master version | : 1<br>: 0<br>: 0<br>: 0<br>: 0x0000000                                              |
|                    | This table describes the significant field                                                                              | elds shown in the display.                                                           |
|                    | Table 4: show arm summary Command Field D                                                                               | escriptions                                                                          |
|                    | Field                                                                                                    | Description                                                                          |
|                    | IPv4 Producers                                                                                                    | Number of IPv4 producers on the router.                                              |
|                    |                                                                                                    |                                                                                      |

## show arm vrf-summary

To display a summary of VPN routing and forwarding (VRF) instance information identified by the Address Repository Manager (ARM), use the **show arm vrf-summary** command in XR EXEC mode.

|                    | show arm {ipv4   ipv6} vrf-summary                                                                                    |
|--------------------|----------------------------------------------------------------------------------------------------|
| Syntax Description | ipv4 Displays IPv4 address information.                                                                               |
|                    | <b>ipv6</b> Displays IPv6 address information.                                                                        |
| Command Default    | None                                                                                                    |
| Command History    | Release Modification                                                                                                  |
|                    | Release 6.0 This command was introduced.                                                                              |
| Usage Guidelines   | Use the <b>show arm vrf-summary</b> command to display information about an IPv4 VPN routing and forwarding instance. |
| Task ID            | Task ID Operations                                                                                                    |
|                    | network read                                                                                                    |
| Examples           | The following example is output from the <b>show arm vrf-summary</b> command:                                         |
|                    | RP/0/RP0/CPU0:router# show arm vrf-summary                                                                            |
|                    | VRF IDs: VRF-Names:<br>0x6000000 default                                                                              |
|                    | 0x6000001 vrf1                                                                                                    |
|                    | 0x6000002 vrf2                                                                                                    |
|                    | This table describes the significant fields shown in the display.                                                     |
|                    | Table 5: show arm vrf-summary Command Field Descriptions                                                              |
|                    | Field Description                                                                                                    |
|                    | VRF IDsVPN routing and forwarding (VRF) identification (vrfid) number.                                                |
|                    | VRF-Names Name given to the VRF.                                                                                      |

## show clns statistics

To display Connectionless Network Service (CLNS) protocol statistics, use the **show clns statistics** command in XR EXEC mode.

show clns statistics

Syntax Description This command has no keywords or arguments.

- Command Default None
- Command Modes XR EXEC mode

 Command History
 Release
 Modification

 Release 6.0
 This command was introduced.

**Usage Guidelines** Use this command to display CLNS statistics.

Task ID Task Operations ID isis read

**Examples** 

The following is sample output from the **show clns statistics** command:

RP/0/RP0/CPU0:router# show clns statistics

| CLNS Statisti | CS.          |               |      |         |     |
|---------------|--------------|---------------|------|---------|-----|
| Last counter  |              |               | 2060 | seconds | 200 |
|               |              |               |      | seconds | ayu |
| Total number  | of packets s | ent:          | 0    |         |     |
| Total number  | of packets r | eceived:      | 0    |         |     |
| Send packets  | dropped, buf | fer overflow: | 0    |         |     |
| Send packets  | dropped, out | of memory:    | 0    |         |     |
| Send packets  | dropped, oth | er:           | 0    |         |     |
| Receive socke | et max queue | size:         | 0    |         |     |
| Class Over    | flow/Max R   | ate Limit/Max |      |         |     |
| IIH           | 0/0          | 0/0           |      |         |     |
| LSP           | 0/0          | 0/0           |      |         |     |
| SNP           | 0/0          | 0/0           |      |         |     |
| OTHER         | 0/0          | 0/0           |      |         |     |
| Total         | 0            | 0             |      |         |     |

This table describes the significant fields shown in the display.

Table 6: show clns traffic Command Field Descriptions

| Field             | Description                                                                                                    |
|-------------------|----------------------------------------------------------------------------------------------------|
| Class             | Indicates the packet type. Packets types are as follows:                                                                                                    |
|                   | IIH—Intermediate System-to-Intermediate-System hello packets                                                                                                    |
|                   | Isp—Link state packets                                                                                                    |
|                   | <ul> <li>snp—Sequence number packets</li> </ul>                                                                                                    |
|                   | • other                                                                                                    |
| Overflow/Max      | Indicates the number of packet drops due to the socket queue being overflown. The count displays in an $x/y$ format where $x$ indicates the total number of packet drops and $y$ indicates the maximum number of drops in a row. |
| Rate<br>Limit/Max | Indicates the number of packet drops due to rate limitation. The count displays in an $x/y$ format where x indicates the total number of packet drops and y indicates the maximum number of drops in a row.                      |

## show ipv4 interface

To display the usability status of interfaces configured for IPv4, use the **show ipv4 interface** command in the XR EXEC mode.

show ipv4 [vrf vrf-name] interface [type interface-path-id | brief | summary]

| Syntax Description | vrf              | (Optional) Displays VPN routing and forwarding (VRF) instance information.                                                                                                    |
|--------------------|------------------|----------------------------------------------------------------------------------------------------|
|                    | vrf-name         | (Optional) Name of a VRF.                                                                                                    |
|                    | type             | Interface type. For more information, use the question mark (?) online help function.                                                                                                    |
|                    | interface-pat    | <i>th-id</i> Either a physical interface instance or a virtual interface instance as follows:                                                                                                    |
|                    |                  | • Physical interface instance. Naming notation is <i>rack/slot/module/port</i> and a slash between values is required as part of the notation.                                                                            |
|                    |                  | • <i>rack</i> : Chassis number of the rack.                                                                                                    |
|                    |                  | • <i>slot</i> : Physical slot number of the modular services card or line card.                                                                                                    |
|                    |                  | • <i>module</i> : Module number. A physical layer interface module (PLIM) is always 0.                                                                                                    |
|                    |                  | • <i>port</i> : Physical port number of the interface.                                                                                                    |
|                    |                  | <b>Note</b><br>In references to a Management Ethernet interface located on a route processor card,<br>the physical slot number is alphanumeric (RSP0) and the module is CPU0.<br>Example: interface MgmtEth0/RSP0/CPU0/0. |
|                    |                  | • Virtual interface instance. Number range varies depending on interface type.                                                                                                    |
|                    |                  | For more information about the syntax for the router, use the question mark (?) online help function.                                                                                                    |
|                    | brief            | (Optional) Displays the primary IPv4 addresses configured on the router's interfaces and their protocol and line states.                                                                                                  |
|                    | summary          | (Optional) Displays the number of interfaces on the router that are assigned, unassigned, or unnumbered.                                                                                                    |
| Command Default    | If VRF is not    | specified, the software displays the default VRF.                                                                                                    |
| Command Modes      | XR EXEC mo       | ode                                                                                                    |
| Command History    | Release N        | Aodification                                                                                                    |
|                    | Release T<br>6.0 | This command was introduced.                                                                                                    |
|                    |                  |                                                                                                    |

| Usage Guidelines | The <b>show ipv4 interface</b> command provides output similar to the <b>show ipv6 interface</b> command, except tha it is IPv4-specific.                                                                                                    |  |  |  |
|------------------|----------------------------------------------------------------------------------------------------|--|--|--|
|                  | The interface name will be displayed only if the name belongs to the VRF instance. If the <i>vrf-name</i> is not specified then the interface instance will be displayed only if the interface belongs to the default VRF.                                                                                                    |  |  |  |
| Task ID          | Task ID Operations                                                                                                    |  |  |  |
|                  | ipv4 read                                                                                                    |  |  |  |
|                  | network read                                                                                                    |  |  |  |
| Examples         | This is the sample output of the <b>show ipv4 interface</b> command:                                                                                                    |  |  |  |
|                  | RP/0/RP0/CPU0:router# show ipv4 interface                                                                                                    |  |  |  |
|                  | <pre>Bundle=Ether1 is Down, ipv4 protocol is Down<br/>Vrf is default (vrfid 0x6000000)<br/>Internet address is 40.30.1.2/24<br/>MTU is 1514 (1500 is available to IP)<br/>Helper address is not set<br/>Directed broadcast forwarding is disabled<br/>Outgoing access list is not set<br/>Inbound common access list is not set, access list is not set<br/>Proxy ARP is disabled<br/>ICMP redirects are never sent<br/>ICMP unreachables are always sent<br/>Table Id is 0xe000000<br/>Bundle=Ether2 is Down, ipv4 protocol is Down<br/>Vrf is default (vrfid 0x6000000)<br/>Internet address is not set<br/>Directed broadcast forwarding is disabled<br/>Outgoing access list is not set<br/>Directed broadcast forwarding is disabled<br/>Outgoing access list is not set<br/>ICMP unreachables are never sent<br/>ICMP unreachables are always sent<br/>Directed broadcast forwarding is disabled<br/>Outgoing access list is not set<br/>ICMP unreachables are never sent<br/>ICMP unreachables are never sent<br/>ICMP unreachables are never sent<br/>ICMP unreachables are never sent<br/>ICMP unreachables are never sent<br/>ICMP unreachables are never sent<br/>ICMP unreachables are never sent<br/>Table Id is 0xe000000<br/>Bundle=Ether10 is Shutdown, ipv4 protocol is Down<br/>Vrf is default (vrfid 0x6000000)<br/>Internet protocol processing disabled<br/>Bundle=Ether54 is Up, ipv4 protocol is Up<br/>Vrf is default (vrfid 0x6000000)<br/>Internet address is not set<br/>Multicast reserved groups joined: 224.0.0.2 224.0.0.1 224.0.0.2<br/>Directed broadcast forwarding is disabled<br/>Outgoing access list is not set<br/>Inbound common access list is not set, access list is not set<br/>Froxy ARP is disabled<br/>ICMP redirects are never sent<br/>ICMP unreachables are always sent</pre> |  |  |  |

```
Table Id is 0xe0000000
Bundle-Ether1900 is Down, ipv4 protocol is Down
 Vrf is default (vrfid 0x6000000)
 Internet address is 10.0.54.1/30
 MTU is 9000 (8986 is available to IP)
 Helper address is not set
  Directed broadcast forwarding is disabled
  Outgoing access list is not set
  Inbound common access list is not set, access list is not set
  Proxy ARP is disabled
  ICMP redirects are never sent
  ICMP unreachables are always sent
  ICMP mask replies are never sent
 Table Id is 0xe0000000
Bundle-Ether1901 is Down, ipv4 protocol is Down
 Vrf is default (vrfid 0x6000000)
  Internet address is 10.0.55.1/30
  MTU is 9000 (8986 is available to IP)
```

This table describes the significant fields shown in the display.

| Field                                 | Description                                                                                                    |
|---------------------------------------|----------------------------------------------------------------------------------------------------|
| Loopback0 is Up                       | If the interface hardware is usable, the interface is marked "Up." For<br>an interface to be usable, both the interface hardware and line protocol<br>must be up.                    |
| line protocol is Up                   | If the interface can provide two-way communication, the line protocol<br>is marked "Up." For an interface to be usable, both the interface<br>hardware and line protocol must be up. |
| Internet address                      | IPv4 Internet address and subnet mask of the interface.                                                                                                    |
| Secondary address                     | Displays a secondary address, if one has been set.                                                                                                    |
| MTU                                   | Displays the IPv4 $MTU^{1}$ value set on the interface.                                                                                                    |
| Multicast reserved groups joined      | Indicates the multicast groups this interface belongs to.                                                                                                    |
| Directed broadcast forwarding         | Indicates whether directed broadcast forwarding is enabled or disabled.                                                                                                    |
| Outgoing access list                  | Indicates whether the interface has an outgoing access list set.                                                                                                    |
| Inbound access list                   | Indicates whether the interface has an incoming access list set.                                                                                                    |
| Proxy ARP                             | Indicates whether proxy $ARP^2$ is enabled or disabled on an interface.                                                                                                    |
| ICMP redirects                        | Specifies whether ICMPv4 <sup><math>\frac{3}{2}</math></sup> redirects are sent on this interface.                                                                                   |
| ICMP unreachables                     | Specifies whether unreachable messages are sent on this interface.                                                                                                    |
| Internet protocol processing disabled | Indicates an IPv4 address has not been configured on the interface.                                                                                                    |

 $^{1}$  MTU = maximum transmission unit

<sup>2</sup> ARP = Address Resolution Protocoladdress resolution protocol

<sup>3</sup> ICMPv4 = Internet Control Message Protocol internet control message protocol version 4

# show ipv4 traffic

To display the IPv4 traffic statistics, use the **show ipv4 traffic** command in the XR EXEC mode.

|                    | show ipv4 traffic [brief]                                                                                                    |  |  |
|--------------------|----------------------------------------------------------------------------------------------------|--|--|
| Syntax Description | brief (Optional) Displays only IPv4 and Internet Control Message Protocol version 4 (ICMPv4) traffic.                                                                                                    |  |  |
| Command Default    | None                                                                                                    |  |  |
| Command Modes      | - XR EXEC mode                                                                                                    |  |  |
| Command History    | Release Modification                                                                                                    |  |  |
|                    | Release This command was introduced.<br>6.0                                                                                                    |  |  |
| Usage Guidelines   | The <b>show ipv4 traffic</b> command provides output similar to the <b>show ipv6 traffic</b> command, except that it is IPv4-specific.                                                                                                    |  |  |
| Task ID            | Task ID Operations                                                                                                    |  |  |
|                    | ipv4 read                                                                                                    |  |  |
|                    | network read                                                                                                    |  |  |
| Examples           | This is the sample output of the <b>show ipv4 traffic</b> command:<br>RP/0/RP0/CPU0:router# <b>show ipv4 traffic</b>                                                                                                    |  |  |
|                    | <pre>IP statistics:<br/>Rcvd: 486522 total, 55292 local destination<br/>0 format errors, 0 bad hop count<br/>0 unknown protocol, 0 not a gateway<br/>0 security failures, 0 bad source, 0 bad header<br/>842 with options, 0 bad, 0 unknown<br/>Opts: 0 end, 0 nop, 0 basic security, 0 extended security<br/>0 strict source rt, 0 loose source rt, 0 record rt<br/>0 stream ID, 0 timestamp, 842 alert, 0 cipso<br/>Frags: 0 reassembled, 0 timeouts, 0 couldn't reassemble, 0 fragments received<br/>0 fragmented, 0 fragment count, 0 fragment max drop<br/>Bcast: 0 sent, 0 received<br/>Mcast: 13042 sent, 417434 received<br/>Lisp: 0 encapped in v4, 0 decapped from v4<br/>0 encapped in v6, 0 decapped from v6<br/>0 encap errors, 0 decap errors<br/>Drop: 0 encapsulation failed, 19 no route, 0 too big<br/>Sent: 446780 total</pre> |  |  |
|                    | Sent: 446780 total ICMP statistics:                                                                                                    |  |  |
|                    |                                                                                                    |  |  |

```
Sent: 0 admin unreachable, 190147 network unreachable
        0 host unreachable, 0 protocol unreachable
        0 port unreachable, 0 fragment unreachable
        0 time to live exceeded, 0 reassembly ttl exceeded
        0 echo request, 0 echo reply
        0 mask request, 0 mask reply
        0 parameter error, 0 redirects
        190147 total
  Rcvd: 0 admin unreachable, 11 network unreachable
        0 host unreachable, 0 protocol unreachable
        0 port unreachable, 0 fragment unreachable
        0 time to live exceeded, 0 reassembly ttl exceeded
        0 echo request, 0 echo reply
        0 mask request, 0 mask reply
        0 redirect, 0 parameter error
        O source quench, O timestamp, O timestamp reply
        O router advertisement, O router solicitation
        11 total, 0 checksum errors, 0 unknown
UDP statistics:
        424354 packets input, 10881 packets output
        0 checksum errors, 13236 no port
        0 forwarded broadcasts
TCP statistics:
        53775 packets input, 56104 packets output
        0 checksum errors, 0 no port
```

This table describes the significant fields shown in the display.

| Field                    | Description                                                                                                    |
|--------------------------|----------------------------------------------------------------------------------------------------|
| bad hop count            | Occurs when a packet is discarded because its $TTL^4$ field was decremented to zero.                                                                                         |
| encapsulation failed     | Usually indicates that the router had no ARP request entry and therefore did not send a datagram.                                                                            |
| format errors            | Indicates a gross error in the packet format, such as an impossible Internet header length.                                                                                  |
| IP statistics Rcvd total | Indicates the total number of local destination and other packets received in the software plane. It does not account for the IP packets forwarded or discarded in hardware. |
| no route                 | Counted when the Cisco IOS XR software discards a datagram it did not know how to route.                                                                                     |

Table 8: show ipv4 traffic Command Field Descriptions

 $^{4}$  TTL = time-to-live

## show ipv6 interface

To display the usability status of interfaces configured for IPv6, use the **show ipv6 interface** command in the XR EXEC mode.

show ipv6 [vrf vrf-name] interface [summary | [type interface-path-id][brief [link-local | global]]]

| Syntax Description | vrf               | (Optional) Displays VPN routing and forwarding (VRF) instance information.                                                                                                    |
|--------------------|-------------------|----------------------------------------------------------------------------------------------------|
|                    | vrf-name          | (Optional) Name of a VRF.                                                                                                    |
|                    | type              | (Optional) Interface type. For more information, use the question mark (?) online help function.                                                                                                    |
|                    | interface-path-id | (Optional) Either a physical interface instance or a virtual interface instance as follows:                                                                                                    |
|                    |                   | • Physical interface instance. Naming notation is <i>rack/slot/module/port</i> and a slash between values is required as part of the notation.                                                                       |
|                    |                   | • <i>rack</i> : Chassis number of the rack.                                                                                                    |
|                    |                   | • <i>slot</i> : Physical slot number of the modular services card or line card.                                                                                                    |
|                    |                   | • <i>module</i> : Module number. A physical layer interface module (PLIM) is always 0.                                                                                                    |
|                    |                   | • <i>port</i> : Physical port number of the interface.                                                                                                    |
|                    |                   | <b>Note</b><br>In references to a Management Ethernet interface located on a route processor card, the physical slot number is alphanumeric (RSP0) and the module is CPU0. Example: interface MgmtEth0/RSP0 /CPU0/0. |
|                    |                   | • Virtual interface instance. Number range varies depending on interface type.                                                                                                    |
|                    |                   | For more information about the syntax for the router, use the question mark (?) online help function.                                                                                                    |
|                    | brief             | (Optional) Displays the primary IPv6 addresses configured on the router interfaces and their protocol and line states.                                                                                               |
|                    | link-local        | (Optional) Displays the link local IPv6 address.                                                                                                    |
|                    | global            | (Optional) Displays the global IPv6 address.                                                                                                    |
|                    | summary           | (Optional) Displays the number of interfaces on the router that are assigned, unassigned, or unnumbered.                                                                                                    |
| Command Default    | None              |                                                                                                    |
|                    | - XR EXEC mode    |                                                                                                    |

**Command Modes** 

XR EXEC mode

I

| Command History  | Release Modification                                                                                                    |
|------------------|----------------------------------------------------------------------------------------------------|
|                  | Release This command was introduced.<br>6.0                                                                                                    |
| Usage Guidelines | The <b>show ipv6 interface</b> command provides output similar to the <b>show ipv4 interface</b> command, except that it is IPv6-specific.                                                                                                    |
|                  | Use the <b>link-local</b> or <b>global</b> keywords along with the <b>brief</b> keyword to view the link local or global IPv6 addresses.                                                                                                    |
| Task ID          | Task Operations<br>ID                                                                                                    |
|                  | ipv6 read                                                                                                    |
| Examples         | This is the sample output of the <b>show ipv6 interface</b> command:                                                                                                    |
|                  | RP/0/RP0/CPU0:router# show ipv6 interface                                                                                                    |
|                  | <pre>Bundle-Etherl is Down, ipv6 protocol is Down, Vrfid is default (0x6000000) IPv6 is enabled, link-local address is fe80::e448:5cff:fe10:b484 [TENTATIVE] Global unicast address(es):     40:30:1:1::2, subnet is 40:30:1:1::/64 [TENTATIVE] Joined group address(es): ff02::2 ff02::1 MTU is 1514 (1500 is available to IPv6) ICMP redirects are disabled ICMP unreachables are enabled ND DAD is enabled, number of DAD attempts 1 ND reachable time is 0 milliseconds ND cache entry limit is 100000000 ND advertised retransmit interval is 0 milliseconds ND router advertisements live for 1800 seconds Hosts use stateless autoconfig for addresses. Outgoing access list is not set Inbound common access list is not set, access list is not set Table Id is 0xe0800000 Complete protocol adjacency: 0 Incomplete protocol request: 0 Dropped glean request: 0</pre> |

This table describes the significant fields shown in the display.

### Table 9: show ipv6 interface Command Field Descriptions

| Field                                                                                             | Description                                                                                                    |
|---------------------------------------------------------------------------------------------------|----------------------------------------------------------------------------------------------------|
| Bundle-Ether1 is Down                                                                             | Indicates whether the interface hardware is currently active (whether line signal is present) and whether it has been taken down by an administrator. If the interface hardware is usable, the interface is marked "Up." For an interface to be usable, both the interface hardware and line protocol must be up.                                                                                                    |
| line protocol is Up (or<br>down)                                                                  | Indicates whether the software processes that handle the line protocol consider<br>the line usable (that is, whether keepalives are successful). If the interface can<br>provide two-way communication, the line protocol is marked "Up." For an<br>interface to be usable, both the interface hardware and line protocol must be<br>up.                                                                                |
| IPv6 is enabled, stalled,<br>disabled (stalled and<br>disabled are not shown in<br>sample output) | Indicates that IPv6 is enabled, stalled, or disabled on the interface. If IPv6 is enabled, the interface is marked "enabled." If duplicate address detection processing identified the link-local address of the interface as being a duplicate address, the processing of IPv6 packets is disabled on the interface and the interface is marked "stalled." If IPv6 is not enabled, the interface is marked "disabled." |
| link-local address                                                                                | Displays the link-local address assigned to the interface.                                                                                                    |
| TENTATIVE                                                                                         | The state of the address in relation to duplicate address detection. States can be any of the following:                                                                                                    |
|                                                                                                   | <ul> <li>duplicate—The address is not unique and is not being used. If the duplicate address is the link-local address of an interface, the processing of IPv6 packets is disabled on that interface.</li> <li>tentative—Duplicate address detection is either pending or under way on</li> </ul>                                                                                                    |
|                                                                                                   | this interface.                                                                                                    |
|                                                                                                   | <b>Note</b><br>If an address does not have one of these states (the state for the address is blank), the address is unique and is being used.                                                                                                    |
| Global unicast addresses                                                                          | Displays the global unicast addresses assigned to the interface.                                                                                                    |
| ICMP redirects                                                                                    | State of Internet Control Message Protocol (ICMP) IPv6 redirect messages on the interface (the sending of the messages is enabled or disabled).                                                                                                    |
| ND DAD                                                                                            | State of duplicate address detection on the interface (enabled or disabled).                                                                                                    |
| number of DAD attempts                                                                            | Number of consecutive neighbor solicitation messages that are sent on the interface while duplicate address detection is performed.                                                                                                    |

I

| Field | Description                                                                                  |
|-------|----------------------------------------------------------------------------------------------|
|       | Displays the neighbor discovery reachable time (in milliseconds) assigned to this interface. |

### This is the sample output of the **show ipv6 interface brief link-local** command:

RP/0/RP0/CPU0:router#show ipv6 interface brief link-local

| Interface                                  | IPv6-Address              | Status    | Protocol     |
|--------------------------------------------|---------------------------|-----------|--------------|
| Bundle-Ether1                              | fe80::e448:5cff:fe10:b484 | Down      | Down         |
| Bundle-Ether2                              | fe80::e448:5cff:fe10:b483 | Down      | Down         |
| Bundle-Ether10                             | unassigned                | Shutdown  | Down         |
| Bundle-Ether54                             | fe80::e448:5cff:fe10:b481 | Up        | Up           |
| Bundle-Ether1900                           | fe80::e448:5cff:fe10:b48a | Down      | Down         |
| Bundle-Ether1901                           | fe80::e448:5cff:fe10:b489 | Down      | Down         |
| Bundle-Ether1902                           | fe80::e448:5cff:fe10:b488 | Down      | Down         |
| Bundle-Ether1903                           | fe80::e448:5cff:fe10:b487 | Down      | Down         |
| Bundle-Ether1904                           | fe80::e448:5cff:fe10:b486 | Down      | Down         |
| Bundle-Ether1905                           | unassigned                | Shutdown  | Down         |
| Bundle-Ether1906                           | fe80::e448:5cff:fe10:b48e | Down      | Down         |
| Loopback0                                  | fe80::9d4c:a5ff:fe2f:2615 | Up        | gU           |
| Loopback1                                  | fe80::9d4c:a5ff:fe2f:2615 | Up        | Up           |
| tunnel-te54                                | unassigned                | Down      | Down         |
| tunnel-te718                               | unassigned                | Up        | Up           |
| tunnel-te720                               | unassigned                | Up        | Up<br>Up     |
| tunnel-te5454                              | unassigned                | Up        | Up           |
| MgmtEth0/RP0/CPU0/0                        | unassigned                | Up        | Up<br>Up     |
| HundredGigE0/2/0/0                         | unassigned                | Shutdown  | 0p<br>Down   |
| HundredGigE0/2/0/1                         | unassigned                | Shutdown  | Down         |
| HundredGigE0/2/0/2                         | unassigned                | Shutdown  | Down         |
| HundredGigE0/2/0/2                         | unassigned                | Shutdown  | Down         |
| HundredGigE0/2/0/4                         | fe80::e448:5cff:fe10:b130 | Shutdown  | Down         |
| HundredGigE0/2/0/5                         | unassigned                | Shutdown  | Down         |
| HundredGigE0/2/0/6                         | unassigned                | Shutdown  | Down         |
| HundredGigE0/2/0/7                         | unassigned                | Shutdown  | Down         |
| HundredGigE0/2/0/8                         | unassigned                | Down      | Down         |
| HundredGigE0/2/0/9                         | unassigned                | Shutdown  | Down         |
| HundredGigE0/2/0/10                        | unassigned                | Shutdown  | Down         |
| HundredGigE0/2/0/11                        | unassigned                | Shutdown  | Down         |
| HundredGigE0/2/0/12                        | unassigned                | Shutdown  | Down         |
| HundredGigE0/2/0/12                        | unassigned                | Shutdown  | Down         |
| HundredGigE0/2/0/15                        | unassigned                | Shutdown  | Down         |
| HundredGigE0/2/0/16                        | unassigned                | Shutdown  | Down         |
| HundredGigE0/2/0/17                        | unassigned                | Shutdown  | Down         |
| HundredGigE0/2/0/18                        | unassigned                | Shutdown  | Down         |
| HundredGigE0/2/0/19                        | unassigned                | Shutdown  | Down         |
| HundredGigE0/2/0/19                        | unassigned                | Shutdown  | Down         |
| HundredGigE0/2/0/20                        | unassigned                | Shutdown  | Down         |
| HundredGigE0/2/0/21                        | unassigned                | Shutdown  | Down         |
| HundredGigE0/2/0/22                        | unassigned                | Shutdown  | Down         |
| HundredGigE0/2/0/25                        | fe80::e448:5cff:fe10:b184 | Shutdown  | Down         |
| HundredGigE0/2/0/26                        | unassigned                | Shutdown  | Down         |
| HundredGigE0/2/0/27                        | unassigned                | Shutdown  | Down         |
| HundredGigE0/2/0/28                        | unassigned                | Shutdown  | Down         |
| HundredGigE0/2/0/28                        | unassigned                | Shutdown  | Down         |
| HundredGigE0/2/0/29                        | unassigned                | Shutdown  | Down         |
| HundredGigE0/2/0/31                        | unassigned                | Shutdown  | Down         |
| HundredGigE0/2/0/32<br>HundredGigE0/2/0/33 | unassigned<br>unassigned  | Shutdown  | Down<br>Down |
| nunureusrynu/2/0/33                        | unabbighea                | SHUCUOWII | DOWII        |

#### Network Stack IPv4 and IPv6 Commands

| HundredGigE0/2/0/34 | unassigned                | Shutdown | Down |
|---------------------|---------------------------|----------|------|
| HundredGigE0/2/0/35 | unassigned                | Shutdown | Down |
| TenGigE0/2/0/14/0   | unassigned                | Up       | Up   |
| TenGigE0/2/0/14/1   | unassigned                | Up       | Up   |
| TenGigE0/2/0/14/2   | unassigned                | Up       | Up   |
| TenGigE0/2/0/14/3   | unassigned                | Up       | Up   |
| TenGigE0/2/0/24/0   | fe80::e448:5cff:fe10:b180 | Up       | Up   |

#### This is the sample output of the show ipv6 interface brief global command:

RP/0/#show ipv6 interface brief global

| Interface        | IPv6-Address | Status | Protocol |
|------------------|--------------|--------|----------|
| Bundle-Ether54   | 10:0:9::2    | Up     | Up       |
| Bundle-Ether1900 | 10:0:54::2   | Up     | Up       |
| Bundle-Ether1901 | 10:0:55::2   | Up     | Up       |
| Bundle-Ether1902 | 10:0:56::2   | Up     | Up       |
| Bundle-Ether1903 | 10:0:84::2   | Up     | Up       |
| Bundle-Ether1904 | 10:0:85::2   | Up     | Up       |
| Bundle-Ether1906 | 10:0:86::2   | Up     | Up       |

This is the sample output of the **show ipv6 interface** *type interface-path-id* **brief link-local** command:

RP/0/RP0/CPU0:router#show ipv6 interface tenGigE 0/0/0/0 brief link-local

| Interface          | IPv6-Address           |    | Status | Protocol |
|--------------------|------------------------|----|--------|----------|
| HundredGigE0/0/0/0 | fe80::fe:8ff:fecb:26c5 | Up | Up     |          |

This is the sample output of the **show ipv6 interface** *type interface-path-id* **brief global** command:

RP/0/RP0/CPU0:router#show ipv6 interface tenGigE 0/0/0/0 brief global

| Interface          | IPv6-Address |    | Status | Protocol |
|--------------------|--------------|----|--------|----------|
| HundredGigE0/0/0/0 | 2001:db8::1  | Up | Up     |          |

# show ipv6 neighbors

To display the IPv6 neighbor discovery cache information, use the **show ipv6 neighbors** command in the XR EXEC mode.

**show ipv6 neighbors** [type interface-path-id | **location** node-id]

| Syntax Description | type                                                             | (Optional) Interface type. For more information, use the question mark (?) online help function.                                                                                                    |  |  |  |  |
|--------------------|------------------------------------------------------------------|----------------------------------------------------------------------------------------------------|--|--|--|--|
|                    | interface-path-id                                                | (Optional) Physical interface instance or a virtual interface.                                                                                                    |  |  |  |  |
|                    |                                                                  | <b>Note</b> Use the <b>show interfaces</b> command to see a list of all interfaces currently configured on the router.                                                                                                    |  |  |  |  |
|                    |                                                                  | For more information about the syntax for the router, use the question mark (?) online help function.                                                                                                    |  |  |  |  |
|                    | location node-id                                                 | <i>de-id</i> (Optional) Designates a node. The <i>node-id</i> argument is entered in the <i>rack/slot/module</i> notation.                                                                                                    |  |  |  |  |
| Command Default    | All IPv6 neighbor                                                | discovery cache information is displayed.                                                                                                    |  |  |  |  |
| Command History    | Release Modifi                                                   | cation                                                                                                    |  |  |  |  |
|                    | Release This co                                                  | ommand was introduced.                                                                                                    |  |  |  |  |
| Usage Guidelines   | neighbors is displa                                              | <i>e-type</i> and <i>interface-number</i> arguments are not specified, cache information for all IPv6 yed. Specifying the <i>interface-type</i> and <i>interface-number</i> arguments displays only cache the specified interface. |  |  |  |  |
| Task ID            | Task Operations                                                  | ;                                                                                                    |  |  |  |  |
|                    | ipv6 read                                                        |                                                                                                    |  |  |  |  |
| Examples           | This is the sample of and number:                                | output of the <b>show ipv6 neighbors</b> command when entered with an interface type                                                                                                    |  |  |  |  |
|                    | RP/0/RP0/CPU0:router# show ipv6 neighbors HundredGigE0/0/0/2     |                                                                                                    |  |  |  |  |
|                    | IPv6 Address<br>2000:0:0:4::2<br>FE80::203:A0FF:F<br>3001:1::45a | Age Link-layer Addr State Interface0 0003.a0d6.141eREACH tenGigE0 0003.a0d6.141eREACH tenGigE- 0002.7d1a.9472REACH tenGigE                                                                                                    |  |  |  |  |

This is the sample output of the show ipv6 neighbors command:

RP/0/RP0/CPU0:router# show ipv6 neighbors

IPv6 Address Location [Mcast adjacency] 0/2/CPU0 [Mcast adjacency] 0/2/CPU0 [Mcast adjacency] 0/2/CPU0 [Mcast adjacency] 0/2/CPU0 [Mcast adjacency] 0/2/CPU0 fe80::d66d:50ff:fe38:9544 0/2/CPU0 [Mcast adjacency] 0/2/CPU0 10:0:8::2 0/2/CPU0 fe80::12f3:11ff:fe4c:719c 0/2/CPU0 [Mcast adjacency] 0/2/CPU0 10:0:9::2 0/2/CPU0 fe80::e407:2bff:fe8d:3484 0/2/CPU0 [Mcast adjacency] 0/2/CPU0 [Mcast adjacency] 0/2/CPU0 [Mcast adjacency] 0/2/CPU0 [Mcast adjacency] 0/2/CPU0 [Mcast adjacency] 0/2/CPU0 1000::2 0/4/CPU0 fe80::1 0/4/CPU0 [Mcast adjacency] 0/4/CPU0 [Mcast adjacency] 0/4/CPU0 [Mcast adjacency] 0/4/CPU0 [Mcast adjacency] 0/4/CPU0 [Mcast adjacency] 0/4/CPU0 [Mcast adjacency] 0/4/CPU0 [Mcast adjacency] 0/4/CPU0 [Mcast adjacency] 0/4/CPU0 [Mcast adjacency] 0/4/CPU0 [Mcast adjacency] 0/4/CPU0

Age Link-layer Addr State Interface - 0000.0000.0000 DELETE Hu0/2/0/25 - 0000.0000.0000 DELETE Hu0/2/0/4 - 0000.0000.0000 DELETE Te0/2/0/30/3 - 0000.0000.0000 REACH Te0/2/0/30/2 - 0000.0000.0000 REACH Te0/2/0/30/1 97 d46d.5038.9544 REACH Te0/2/0/30/0 - 0000.0000.0000 REACH Te0/2/0/30/0 89 10f3.114c.719c REACH Te0/2/0/24/0 135 10f3.114c.719c REACH Te0/2/0/24/0 - 0000.0000.0000 REACH Te0/2/0/24/0 150 e607.2b8d.3484 REACH BE54 149 e607.2b8d.3484 REACH BE54 - 0000.0000.0000 REACH BE54 - 0000.0000.0000 DELETE BE1900 - 0000.0000.0000 DELETE BE1901 - 0000.0000.0000 DELETE BE1903 - 0000.0000.0000 DELETE BE1904 0010.9400.000d REACH Hu0/4/0/0 50 153 0010.9400.000d REACH Hu0/4/0/0 - 0000.0000.0000 REACH Hu0/4/0/0 - 0000.0000.0000 DELETE Hu0/4/0/6 - 0000.0000.0000 DELETE Hu0/4/0/18 - 0000.0000.0000 DELETE Hu0/4/0/25 - 0000.0000.0000 REACH Te0/4/0/30/0 - 0000.0000.0000 REACH Te0/4/0/30/1 - 0000.0000.0000 DELETE BE1901 - 0000.0000.0000 DELETE BE1902 - 0000.0000.0000 DELETE BE1903 - 0000.0000.0000 DELETE BE1906

| [Mcast adjacency]             | -   | 0000   | .0000.0000  | DELETE      | Hu0/6/0/35     |
|-------------------------------|-----|--------|-------------|-------------|----------------|
| 0/6/CPU0                      | 1   | 0.01.0 | 0.400 0.010 |             |                |
| 200:1::2<br>0/6/CPU0          | 157 | 0010   | .9400.0013  | REACH       | Hu0/6/0/34     |
| fe80::1                       | 130 | 0010   | .9400.0013  | REACH 1     | Hu0/6/0/34     |
| 0/6/CPU0                      |     |        |             |             |                |
| [Mcast adjacency]             | -   | 0000   | .0000.0000  | REACH 1     | Hu0/6/0/34     |
| 0/6/CPU0                      |     |        |             |             |                |
| [Mcast adjacency]<br>0/6/CPU0 | -   | 0000   |             | DELETE      | Hu0/6/0/16     |
| [Mcast adjacency]             | _   | 0000   |             | DELETE      | Hu0/6/0/18     |
| 0/6/CPU0                      |     | 0000   |             | 000010      | 1140, 0, 0, 10 |
| [Mcast adjacency]             | -   | 0000   | .0000.0000  | DELETE      | Hu0/6/0/19     |
| 0/6/CPU0                      |     |        |             |             | - / - / - /    |
| [Mcast adjacency]<br>0/6/CPU0 | -   | 0000   | .0000.0000  | DELETE      | Hu0/6/0/20     |
| [Mcast adjacency]             | _   | 0000   |             | DELETE      | Hu0/6/0/21     |
| 0/6/CPU0                      |     | 0000   |             | 000010      | 1100, 0, 0, 11 |
| [Mcast adjacency]             | -   | 0000   | .0000.0000  | DELETE      | Te0/6/0/2/2    |
| 0/6/CPU0                      |     |        |             |             |                |
| [Mcast adjacency]             | -   | 0000   | 0.0000.0000 | DELETE      | Te0/6/0/2/1    |
| 0/6/CPU0<br>[Mcast adjacency] | _   | 0000   | .0000.0000  | ਹਵਾ ਵਾਵ     | BF2            |
| 0/6/CPU0                      |     | 0000   |             |             | DEZ            |
| [Mcast adjacency]             | -   | 0000   | .0000.0000  | DELETE      | BE1900         |
| 0/6/CPU0                      |     |        |             |             |                |
| [Mcast adjacency]             | -   | 0000   | .0000.0000  | DELETE      | BE1902         |
| 0/6/CPU0<br>[Mcast adjacency] | _   | 0000   | .0000.0000  | סייים דיםרו | DF100/         |
| 0/6/CPU0                      | -   | 0000   |             | LUCTU       | DTT 204        |
| [Mcast adjacency]             | -   | 0000   |             | DELETE      | BE1906         |
| 0/6/CPU0                      |     |        |             |             |                |
|                               |     |        |             |             |                |

This is the sample output of the show ipv6 neighbors command when entered with a location:

| RP/0/RP0/CPU0:ro | outer | # show ipv6 nei | ghbors | location  | 0/2/CPU0             |
|------------------|-------|-----------------|--------|-----------|----------------------|
| IPv6 Address     | Ngo - | Link-layer Addr | State  | Interface | Location             |
| 2001:3::2        | 119 . | 0013.9400.0002  |        |           | 0/2/CPU0             |
| 2001:3::2        | 179   | 0013.9400.0002  |        |           | 0/2/CPU0             |
| 2001:3::4        | 166   | 0013.9400.0004  |        |           | 0/2/CIUU<br>0/2/CPU0 |
| 2001:3::5        | 78    | 0013.9400.0005  |        |           | 0/2/CIUU<br>0/2/CPU0 |
| 2001:3::6        | 19    | 0013.9400.0006  |        |           | 0/2/CPU0             |
| 2001:3::7        | 173   | 0013.9400.0007  |        |           | 0/2/CPU0             |
| 2001:3::8        | 140   | 0013.9400.0008  |        |           | 0/2/CPU0             |
| 2001:3::9        | 163   | 0013.9400.0009  |        |           | 0/2/CPU0             |
| 2001:3::a        | 40    | 0013.9400.000a  |        |           | 0/2/CPU0             |
| 2001:3::b        | 90    | 0013.9400.000b  |        |           | 0/2/CPU0             |
| 2001:3::c        | 35    | 0013.9400.000c  |        |           | 0/2/CPU0             |
| 2001:3::d        | 114   | 0013.9400.000d  |        |           | 0/2/CPU0             |
| 2001:3::e        | 117   | 0013.9400.000e  |        |           | 0/2/CPU0             |
| 2001:3::f        | 157   | 0013.9400.000f  | REACH  | BE3       | 0/2/CPU0             |
| 2001:3::10       | 9     | 0013.9400.0010  | REACH  | BE3       | 0/2/CPU0             |
| 2001:3::11       | 120   | 0013.9400.0011  | REACH  | BE3       | 0/2/CPU0             |
| 2001:3::12       | 87    | 0013.9400.0012  | REACH  | BE3       | 0/2/CPU0             |
| 2001:3::13       | 180   | 0013.9400.0013  | DELAY  | BE3       | 0/2/CPU0             |
| 2001:3::14       | 103   | 0013.9400.0014  | REACH  | BE3       | 0/2/CPU0             |
| 2001:3::15       | 132   | 0013.9400.0015  | REACH  | BE3       | 0/2/CPU0             |
| 2001:3::16       | 33    | 0013.9400.0016  | REACH  | BE3       | 0/2/CPU0             |
| 2001:3::17       | 150   | 0013.9400.0017  | REACH  | BE3       | 0/2/CPU0             |
| 2001:3::18       | 117   | 0013.9400.0018  | REACH  | BE3       | 0/2/CPU0             |
| 2001:3::19       | 48    | 0013.9400.0019  | REACH  | BE3       | 0/2/CPU0             |
| 2001:3::1a       | 67    | 0013.9400.001a  | REACH  | BE3       | 0/2/CPU0             |
|                  |       |                 |        |           |                      |

#### RP/0/RP0/CPU0:router# show ipv6 neighbors location 0/2/CPU0

| 2001:3::1b |     | 0013.9400.001b |       |     | 0/2/CPU0 |
|------------|-----|----------------|-------|-----|----------|
| 2001:3::1c | 33  | 0013.9400.001c | REACH | BE3 | 0/2/CPU0 |
| 2001:3::1d | 174 | 0013.9400.001d | DELAY | BE3 | 0/2/CPU0 |
| 2001:3::1e | 144 | 0013.9400.001e | REACH | BE3 | 0/2/CPU0 |
| 2001:3::1f | 121 | 0013.9400.001f | REACH | BE3 | 0/2/CPU0 |
| 2001:3::20 | 53  | 0013.9400.0020 | REACH | BE3 | 0/2/CPU0 |

This table describes significant fields shown in the display.

Table 10: show ipv6 neighbors Command Field Descriptions

| Field              | Description                                                                                                    |
|--------------------|----------------------------------------------------------------------------------------------------|
| IPv6 Address       | IPv6 address of neighbor or interface.                                                                                                    |
| Age                | Time (in minutes) since the address was confirmed to be reachable. A hyphen (-) indicates a static entry.                                                                                                    |
| Link-layer<br>Addr | MAC address. If the address is unknown, a hyphen (-) is displayed.                                                                                                    |
| State              | The state of the neighbor cache entry. These are the states for dynamic entries in the IPv6 neighbor discovery cache:                                                                                                    |
|                    | <ul> <li>INCMP (incomplete)—Address resolution is being performed on the entry. A neighbor solicitation message has been sent to the solicited-node multicast address of the target, but the corresponding neighbor advertisement message has not yet been received.</li> <li>reach (reachable)—Positive confirmation was received within the last ReachableTime milliseconds that the forward path to the neighbor was functioning properly. While in reach state, the device takes no special action as packets are sent.</li> <li>stale—More than ReachableTime milliseconds have elapsed since the last positive confirmation was received that the forward path was functioning properly. While in stale state, the device takes no action until a packet is sent.</li> <li>delay—More than ReachableTime milliseconds have elapsed since the last positive confirmation was received that the forward path was functioning properly. A packet was sent within the last DELAY_FIRST_PROBE_TIME seconds. If no reachability confirmation is received within DELAY_FIRST_PROBE_TIME seconds of entering the delay state, send a neighbor solicitation message and change the state to probe.</li> <li>probe—A reachability confirmation is actively sought by resending neighbor solicitation messages every RetransTimer milliseconds until a reachability confirmation is received.</li> </ul> |
|                    | These are the possible states for static entries in the IPv6 neighbor discovery cache:                                                                                                    |
|                    | <ul> <li>reach (reachable)—The interface for this entry is up.</li> <li>INCMP (incomplete)—The interface for this entry is down.</li> </ul>                                                                                                    |
|                    | <b>Note</b><br>Reachability detection is not applied to static entries in the IPv6 neighbor discovery cache; therefore, the descriptions for the INCMP (incomplete) and reach (reachable) states are different for dynamic and static cache entries.                                                                                                    |
| Interface          | Interface from which the address is reachable.                                                                                                    |

### show ipv6 neighbors summary

To display summary information for the neighbor entries, use the **show ipv6 neighbors summary** command in the XR EXEC mode.

show ipv6 neighbors summary

Syntax Description This command has no keywords or arguments.

**Command Default** The default value is disabled.

Command Modes XR EXEC mode

 Command History
 Release
 Modification

 Release
 This command was introduced.

 6.0

 Task ID
 Task Operations

 ID
 ipv6 read

**Examples** 

This is the sample output of the **show ipv6 neighbors summary** command that shows the summary information for the neighbor entries:

XR EXEC mode# show ipv6 neighbors summary

Mcast nbr entries: Subtotal: 0 Static nbr entries: Subtotal: 0 Dynamic nbr entries: Subtotal: 0 Total nbr entries: 0

### show ipv6 traffic

To display the IPv6 traffic statistics, use the **show traffic** command in the XR EXEC mode.

show ipv6 traffic [brief] Syntax Description (Optional) Displays only IPv6 and Internet Control Message Protocol version 6 (ICMPv6) traffic brief statistics. None **Command Default** XR EXEC mode **Command Modes Command History** Modification Release Release This command was introduced. 6.0 The show ipv6 traffic command provides output similar to the show ipv4 traffic command, except that it is **Usage Guidelines** IPv6-specific. Task ID Task ID Operations ipv6 read network read **Examples** This is the sample output of the **show ipv6 traffic** command: RP/0/RP0/CPU0:router# show ipv6 traffic IPv6 statistics: Rcvd: 0 total, 0 local destination 0 source-routed, 0 truncated 0 format errors, 0 hop count exceeded 0 bad header, 0 unknown option, 0 bad source 0 unknown protocol 0 fragments, 0 total reassembled 0 reassembly timeouts, 0 reassembly failures 0 reassembly max drop 0 sanity address check drops Sent: 0 generated, 0 forwarded 0 fragmented into 0 fragments, 0 failed 0 no route, 0 too big Mcast: 0 received, 0 sent ICMP statistics: Rcvd: 0 input, 0 checksum errors, 0 too short 0 unknown error type unreach: 0 routing, 0 admin, 0 neighbor, 0 address, 0 port, 0 unknown

```
parameter: 0 error, 0 header, 0 option,
                   0 unknown
        0 hopcount expired, 0 reassembly timeout,
        0 unknown timeout, 0 too big,
        0 echo request, 0 echo reply
  Sent: 0 output, 0 rate-limited
        unreach: 0 routing, 0 admin, 0 neighbor,
                0 address, 0 port, 0 unknown
        parameter: 0 error, 0 header, 0 option
                0 unknown
        0 hopcount expired, 0 reassembly timeout,
        0 unknown timeout, 0 too big,
        0 echo request, 0 echo reply
Neighbor Discovery ICMP statistics:
 Rcvd: O router solicit, O router advert, O redirect
       0 neighbor solicit, 0 neighbor advert
  Sent: 0 router solicit, 0 router advert, 0 redirect
        0 neighbor solicit, 0 neighbor advert
UDP statistics:
        0 packets input, 0 checksum errors
        0 length errors, 0 no port, 0 dropped
        0 packets output
TCP statistics:s
        0 packets input, 0 checksum errors, 0 dropped
        0 packets output, 0 retransmitted
```

This table describes the significant fields shown in the display.

| Field               | Description                                                                                                    |
|---------------------|----------------------------------------------------------------------------------------------------|
| Rcvd:               | Statistics in this section refer to packets received by the router.                                                                                                    |
| total               | Total number of packets received by the software.                                                                                                    |
| local destination   | Locally destined packets received by the software.                                                                                                    |
| source-routed       | Packets seen by the software with RH.                                                                                                    |
| truncated           | Truncated packets seen by the software.                                                                                                    |
| bad header          | An error was found in generic HBH, RH, DH, or HA. Software only.                                                                                                    |
| unknown option      | Unknown option type in IPv6 header.                                                                                                    |
| unknown<br>protocol | Protocol specified in the IP header of the received packet is unreachable.                                                                                                    |
| Sent:               | Statistics in this section refer to packets sent by the router.                                                                                                    |
| forwarded           | Packets forwarded by the software. If the packet cannot be forwarded in the first lookup (for example, the packet needs option processing), then the packet is not included in this count, even if it ends up being forwarded by the software. |
| Mcast:              | Multicast packets.                                                                                                    |

Table 11: show ipv6 traffic Command Field Descriptions

| Field            | Description                                   |
|------------------|-----------------------------------------------|
| ICMP statistics: | Internet Control Message Protocol statistics. |

## show kim status

The Kernel Interface Module (KIM) is an IOS XR process that ensures IOS XR and Linux have consistent views of the required network state such as interfaces, routes, VRFs and so on.

To display the status of KIM, use the **show kim status** command in the XR EXEC mode. KIM is used to trigger the creation of route, interface, vrf and so on in the kernel. KIM also handles the programming of Local Packet Transport Services (LPTS) in response to the events that applications use to open sockets (TCP, UDP) in the kernel.

|                    | show ki                                                                           | m status [ vrf {                                                            | vrf-name   all } ]                                                                                                    |
|--------------------|-----------------------------------------------------------------------------------|-----------------------------------------------------------------------------|----------------------------------------------------------------------------------------------------|
| Syntax Description | vrf                                                                               | (Optional) Displays                                                         | he KIM status of the VRF instance.                                                                                                 |
|                    | vrf-name                                                                          | Displays the KIM sta                                                        | atus of the specified VRF instance.                                                                                                |
|                    | all                                                                               | Displays the KIM st                                                         | atus of all the VRF instances.                                                                                                    |
| Command Default    | None                                                                              |                                                                             |                                                                                                    |
| Command Modes      | XR EXEC                                                                           | mode                                                                        |                                                                                                    |
| Command History    | Release                                                                           | Modification                                                                |                                                                                                    |
|                    | Release 6.0                                                                       | This command was introduced.                                                |                                                                                                    |
| Usage Guidelines   | Only the d                                                                        | efault VRF is supporte                                                      | ed.                                                                                                    |
| Task ID            | Task O<br>ID                                                                      | perations                                                                   |                                                                                                    |
|                    | system re                                                                         | ead                                                                         |                                                                                                    |
| Examples           | This is the                                                                       | sample output of the s                                                      | how kim status vrf default command:                                                                                                |
|                    | RP/0/RP0/<br>Features:                                                            |                                                                             | kim status vrf default                                                                                                    |
|                    | VRF nam<br>VLAN ir<br>VRF dat<br>IM Connec<br>LPTS PA C<br>Num socke<br>Num Inter | espaces<br>terfaces<br>aport interfaces<br>tion<br>connection<br>t bindings | : Enabled<br>: Enabled<br>: Disabled<br>: Connected (1 attempts/0 disconnects<br>: Connected (0 disconnects)<br>: 0<br>: 56<br>: 1 |

Forwarding LC NPU ID : 144 Forwarding i/f MTU : 1482 IPV4 Source Address : via Default selection Interface: Loopback999 Chosen source IP: 9.9.9.9 IPV6 Source Address : via Default selection Interface: Loopback999 Chosen source IP: 999:999::9

### show local pool

To display IPv4 local pool details, use the show local pool command in XR EXEC mode.

show {localother\_pool\_types} pool [vrf vrf\_name] {ipv4 | ipv6} {defaultpoolname} Syntax Description local Specifies that the address pool is local. Specifies that a VRF name will be given. If is parameter is missing, the default VRF is assumed. vrf vrf\_name Specifies the name of the VRF to which the addresses of the pool belongs. If no name is given, the default VRF is assumed. default Creates a default local IPv4 address pool that is used if no other pool is named. poolname Specifies the name of the local IPv4 address pool. None **Command Default** XR EXEC mode **Command Modes Command History** Modification Release Release 6.0 This command was introduced. This command has no keywords or arguments. **Syntax Description** Task ID **Task ID** Operations ipv4 read network read **Examples** The following is sample output from the show ipv4 local pool with a poolname of P1: RP/0/RP0/CPU0:router# show ipv4 local pool P1 Pool Begin End FreeInUse P1 172.30.228.11172.30.228.1660 Available addresses: 172.30.228.11 172.30.228.12 172.30.228.13 172.30.228.14 172.30.228.15 172.30.228.16 Inuse addresses: None

This table describes the significant fields shown in the display.

Table 12: show ipv4 local pool Command Descriptions

| Field | Description                                                      |
|-------|------------------------------------------------------------------|
| Pool  | Name of the pool.                                                |
| Begin | First IP address in the defined range of addresses in this pool. |
| End   | Last IP address in the defined range of addresses in this pool.  |
| Free  | Number of addresses available.                                   |
| InUse | Number of addresses in use.                                      |

# show mpa client

To display information about the Multicast Port Arbitrator (MPA) clients, use the **show mpa client** command in XR EXEC mode.

|                    | show mpa                                                                                                    | client {consu                                                             | imers   producers}                                                            |                 |
|--------------------|----------------------------------------------------------------------------------------------------|---------------------------------------------------------------------------|-------------------------------------------------------------------------------|-----------------|
| Syntax Description | consumers                                                                                                    | Displays the                                                              | clients for the consumers.                                                    | -               |
|                    | producers                                                                                                    | Displays the                                                              | clients for the producers.                                                    | -               |
| Command Default    | None                                                                                                    |                                                                           |                                                                               |                 |
| Command Modes      | - XR EXEC m                                                                                                    | node                                                                      |                                                                               |                 |
| Command History    | Release                                                                                                    | Modification                                                              |                                                                               |                 |
|                    | Release 6.0                                                                                                    | This command                                                              | was introduced.                                                               |                 |
| Task ID            | Task ID Ope                                                                                                    | erations                                                                  |                                                                               |                 |
|                    | network rea                                                                                                    | d                                                                         |                                                                               |                 |
| Examples           | The followin                                                                                                    | g sample outpu                                                            | it is from the <b>show mpa</b>                                                | client command: |
|                    | RP/0/RP0/CE                                                                                                    | 200:router# <b>s</b>                                                      | how mpa client consum                                                         | ers             |
|                    | List of pro                                                                                                    | ducer client                                                              | s for ipv4 MPA                                                                |                 |
|                    | Location<br>0/1/CPU0<br>0/4/CPU0<br>0/4/CPU0<br>0/4/CPU1<br>0/4/CPU1<br>0/6/CPU0<br>0/6/CPU0<br>0/RP1/CPU0<br>0/RP1/CPU0 | Protocol<br>255<br>17<br>17<br>255<br>17<br>255<br>17<br>255<br>17<br>255 | Process<br>raw<br>udp<br>udp<br>raw<br>udp<br>raw<br>udp<br>raw<br>udp<br>raw |                 |

## show mpa groups

To display Multicast Port Arbitrator (MPA) multicast group information, use the **show mpa groups** command in XR EXEC mode .

show mpa groups type interface-path-id

| Syntax Description | type              | Interface type. For more information, use the question mark (?) online help function.                                                                                                    |
|--------------------|-------------------|----------------------------------------------------------------------------------------------------|
|                    | interface-path-id | Either a physical interface instance or a virtual interface instance as follows:                                                                                                    |
|                    |                   | • Physical interface instance. Naming notation is <i>rack/slot/module/port</i> and a slash between values is required as part of the notation.                                                                       |
|                    |                   | • <i>rack</i> : Chassis number of the rack.                                                                                                    |
|                    |                   | • <i>slot</i> : Physical slot number of the modular services card or line card.                                                                                                    |
|                    |                   | • module: Module number. A physical layer interface module (PLIM) is always 0.                                                                                                    |
|                    |                   | • port: Physical port number of the interface.                                                                                                    |
|                    |                   | <b>Note</b><br>In references to a Management Ethernet interface located on a route processor card, the physical slot number is alphanumeric (RSP0) and the module is CPU0. Example: interface MgmtEth0/RSP0 /CPU0/0. |
|                    |                   | • Virtual interface instance. Number range varies depending on interface type.                                                                                                    |
|                    |                   | For more information about the syntax for the router, use the question mark (?) online help function.                                                                                                    |
| Command Default    | None              |                                                                                                    |
| Command Modes      | XR EXEC mode      |                                                                                                    |
| Command History    | Release Mod       | lification                                                                                                    |
|                    | Release 6.0 This  | command was introduced.                                                                                                    |
| Usage Guidelines   | No specific guide | lines impact the use of this command.                                                                                                    |
| Task ID            | Task ID Operatio  | ns                                                                                                    |
|                    | network read      |                                                                                                    |
| Examples           | The following sar | nple output is from the <b>show mpa groups</b> command:                                                                                                    |
|                    | RP/0/RP0/CPU0:r   | router# show mpa groupsHundredGigE0/0/0/2                                                                                                    |

### show mpa ipv4

To display information for Multicast Port Arbitrator (MPA) for IPv4, use the **show mpa ipv4** command in XR EXEC mode.

show mpa ipv4 {client {consumers | producers} | groups type interface-path-id | trace} Syntax Description client Displays information about the MPA clients. Displays the clients for the consumers. consumers Displays the clients for the producers. producers Displays information about the MPA multicast group. groups type Interface type. For more information, use the question mark (?) online help function. Either a physical interface instance or a virtual interface instance as follows: interface-path-id • Physical interface instance. Naming notation is rack/slot/module/port and a slash between values is required as part of the notation. • rack: Chassis number of the rack. • slot: Physical slot number of the modular services card or line card. • module: Module number. A physical layer interface module (PLIM) is always 0. • *port*: Physical port number of the interface. Note In references to a Management Ethernet interface located on a route processor card, the physical slot number is alphanumeric (RSP0) and the module is CPU0. Example: interface MgmtEth0/RSP0/CPU0/0. • Virtual interface instance. Number range varies depending on interface type. For more information about the syntax for the router, use the question mark (?) online help function. Displays MPA trace information trace **Command Default** None XR EXEC mode **Command Modes Command History** Release Modification Release 6.0 This command was introduced.

I

| Usage Guidelines | No specific guidelines impact the use of this command. |
|------------------|--------------------------------------------------------|
|------------------|--------------------------------------------------------|

| Task ID  | Task ID Opera | ations              |                                           |
|----------|---------------|---------------------|-------------------------------------------|
|          | network read  |                     |                                           |
| Examples | The following | sample output       | is from the <b>show mpa ipv4</b> command: |
|          | RP/0/RP0/CPU  | 0:router# <b>sh</b> | ow mpa ipv4 client producers              |
|          | List of prod  | ucer clients        | for ipv4 MPA                              |
|          | Location      | Protocol            | Process                                   |
|          | 0/1/CPU0      | 17                  | udp                                       |
|          | 0/1/CPU0      | 255                 | raw                                       |
|          | 0/4/CPU0      | 17                  | udp                                       |
|          | 0/4/CPU0      | 255                 | raw                                       |
|          | 0/4/CPU1      | 17                  | udp                                       |
|          | 0/4/CPU1      | 255                 | raw                                       |
|          | 0/6/CPU0      | 17                  | udp                                       |
|          | 0/6/CPU0      | 255                 | raw                                       |
|          | 0/RP0/CPU0    | 17                  | udp                                       |
|          | 0/RP0/CPU0    | 255                 | raw                                       |
|          | 0/RP1/CPU0    | 255                 | raw                                       |
|          |               |                     |                                           |

### show mpa ipv6

To display information for Multicast Port Arbitrator (MPA) for IPv6, use the **show mpa ipv6** command in XR EXEC mode.

show mpa ipv6 {client {consumers | producers} | groups type interface-path-id | trace} **Syntax Description** client Displays information about the MPA clients. Displays the clients for the consumers. consumers Displays the clients for the producers. producers Displays information about the MPA multicast group. groups type Interface type. For more information, use the question mark (?) online help function. Either a physical interface instance or a virtual interface instance as follows: *interface-path-id* • Physical interface instance. Naming notation is rack/slot/module/port and a slash between values is required as part of the notation. • rack: Chassis number of the rack. • slot: Physical slot number of the modular services card or line card. • module: Module number. A physical layer interface module (PLIM) is always 0. • *port*: Physical port number of the interface.

#### Note

In references to a Management Ethernet interface located on a route processor card, the physical slot number is alphanumeric () and the module is CPU0. Example: interface MgmtEth0//CPU0/0.

• Virtual interface instance. Number range varies depending on interface type.

For more information about the syntax for the router, use the question mark (?) online help function.

| Command Default  | None                                                                  |
|------------------|-----------------------------------------------------------------------|
| Usage Guidelines | No specific guidelines impact the use of this command.                |
| Task ID          | Task ID     Operations       network     read                         |
| Examples         | The following sample output is from the <b>show mpa ipv6</b> command: |

I

### RP/0/RP0/CPU0:router# show mpa ipv6 client producers

List of producer clients for ipv6 MPA

Location Protocol Process

0/RP1/CPU0 17 udp 0/RP1/CPU0 255 raw

## vrf (fallback-vrf)

To configure a fallback VRF for a destination that does not match any routes in the VRF configured for the destination, use the **fallback-vrf** *fallback-vrf-name* command in VRF configuration mode. To undo the configuration, use the **no** form of this command.

fallback-vrf fallback vrf name [default]

| ase 6.5.1                             | ion.<br>Modifica<br>This com<br>rations                                    | ation                                                                                  | default keyv                                                                                                    | _                                                                                                    | e global ro                                                                                                    | outing ta                                                                                                    | ıble is use                                                                                                    | ed for a route                                                                                                    | lookup.                                                                                                    |
|---------------------------------------|----------------------------------------------------------------------------|----------------------------------------------------------------------------------------|----------------------------------------------------------------------------------------------------|----------------------------------------------------------------------------------------------------|----------------------------------------------------------------------------------------------------|----------------------------------------------------------------------------------------------------|----------------------------------------------------------------------------------------------------|----------------------------------------------------------------------------------------------------|----------------------------------------------------------------------------------------------------|
| ase I<br>ase 6.5.1<br>ID Open<br>read | Modifica<br>This com<br>rations                                            |                                                                                        | s introduced                                                                                                    | —<br>—<br>I.<br>—                                                                                                    |                                                                                                    |                                                                                                    |                                                                                                    |                                                                                                    |                                                                                                    |
| ase I<br>ase 6.5.1<br>ID Open<br>read | Modifica<br>This com<br>rations                                            |                                                                                        | s introduced                                                                                                    | <br>].<br>                                                                                                    |                                                                                                    |                                                                                                    |                                                                                                    |                                                                                                    |                                                                                                    |
| nse 6.5.1                             | This com<br>rations                                                        |                                                                                        | s introduced                                                                                                    | <br>1.<br>                                                                                                    |                                                                                                    |                                                                                                    |                                                                                                    |                                                                                                    |                                                                                                    |
| ID Operread                           | rations                                                                    | nmand wa                                                                               | s introduced                                                                                                    | <br>                                                                                                    |                                                                                                    |                                                                                                    |                                                                                                    |                                                                                                    |                                                                                                    |
| read                                  | l,                                                                         |                                                                                        |                                                                                                    |                                                                                                    |                                                                                                    |                                                                                                    |                                                                                                    |                                                                                                    |                                                                                                    |
|                                       | ,<br>,                                                                     |                                                                                        |                                                                                                    |                                                                                                    |                                                                                                    |                                                                                                    |                                                                                                    |                                                                                                    |                                                                                                    |
|                                       |                                                                            |                                                                                        |                                                                                                    |                                                                                                    |                                                                                                    |                                                                                                    |                                                                                                    |                                                                                                    |                                                                                                    |
| ollowing e<br>ck-vrf-nan              | -                                                                          |                                                                                        | w to configu                                                                                                    | ure a fallt                                                                                                    | back VR                                                                                                    | F table u                                                                                                    | using the f                                                                                                    | fallback-vrf                                                                                                    |                                                                                                    |
| r(config)                             | )# <b>vrf</b>                                                              |                                                                                        | -vrf vrf2                                                                                                    |                                                                                                    |                                                                                                    |                                                                                                    |                                                                                                    |                                                                                                    |                                                                                                    |
| -                                     | xample s                                                                   | shows hov                                                                              | w to configu                                                                                                    | ıre a fallb                                                                                                    | oack VRF                                                                                                    | F table us                                                                                                    | sing the <b>f</b> a                                                                                                    | allback-vrf o                                                                                                    | lefault                                                                                                    |
| r(config)                             | )# <b>vrf</b>                                                              |                                                                                        | -vrf defau                                                                                                    | alt                                                                                                    |                                                                                                    |                                                                                                    |                                                                                                    |                                                                                                    |                                                                                                    |
| 0                                     | er (config<br>er (config<br>ollowing e<br>nand:<br>er# confi<br>er (config | er (config-vrf) #<br>bollowing example =<br>nand:<br>er# configure<br>er(config) # vrf | er(config)# vrf vrf1<br>er(config-vrf)# fallback<br>collowing example shows how<br>nand:<br>er# configure<br>er(config)# vrf vrf2 | er (config) # vrf vrf1<br>er (config-vrf) # fallback-vrf vrf2<br>oblowing example shows how to configu-<br>nand:<br>er# configure<br>er (config) # vrf vrf2 | er (config) # vrf vrf1<br>er (config-vrf) # fallback-vrf vrf2<br>ollowing example shows how to configure a fallb<br>nand:<br>er# configure | er (config) # vrf vrf1<br>er (config-vrf) # fallback-vrf vrf2<br>collowing example shows how to configure a fallback VRI<br>nand:<br>er# configure<br>er (config) # vrf vrf2 | er (config) # vrf vrf1<br>er (config-vrf) # fallback-vrf vrf2<br>collowing example shows how to configure a fallback VRF table us<br>nand:<br>er# configure<br>er (config) # vrf vrf2 | er (config) # vrf vrf1<br>er (config-vrf) # fallback-vrf vrf2<br>collowing example shows how to configure a fallback VRF table using the f<br>nand:<br>er# configure<br>er (config) # vrf vrf2 | er (config) # vrf vrf1<br>er (config-vrf) # fallback-vrf vrf2<br>collowing example shows how to configure a fallback VRF table using the fallback-vrf o<br>nand:<br>er# configure<br>er (config) # vrf vrf2 |

I